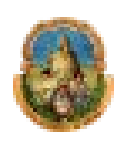

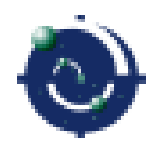

## Universidad Nacional de La Plata Facultad de Ciencias Astronómicas y Geofísicas

Tesis de Licenciatura en Astronomía:

# "Referencias altimétricas en La Plata, Berisso y Ensenada"

*Lautaro E. Simontacchi Director: Lic. Raúl A. Perdomo Co-Director: Lic. Diego R. Bagú*

Marzo de 2011

Dedico este trabajo a todos los que de alguna manera lo hicieron posible. Pero muy especialmente a mis viejos, Zoraida Dellatorre y Enrique Simontacchi, que, para ser conciso, me dieron todo lo que soy. A mi hermana, Tamara Simontacchi, ¡que lejos quedaron esos primeros años cuando nos vinimos a vivir La Plata!...Cuantas cosas pasaron!!!. A Leticia Duca, a quien elegí como compañera de vida. Y a todos mis amigos que por suerte son una banda!!!

Quiero agradecer especialmente a mi director Raúl Perdomo, que no entiendo como hace para dedicarme todo el tiempo que me dedica. A mi Co-Director Diego Bagú, creo que ambos superamos la prueba! ;-). A Eugenia Gomez por siempre estar dispuesta a contestar mis preguntas, desde, y no me equivoco, que ingresamos a la facultad. A mis compañeros y amigos Florencia Tabarone, que si no fuera por sus apuntes no se si llegaba a esta instancia y Ariel Larin, con el que compartimos tantas cosas y fue el que me mostró esta oportunidad cuando estaba medio perdido. A Graciela Duca Freyre que, además de ser la madre de Leticia, hizo posible que este trabajo esté escrito decentemente.

### INDICE GENERAL:

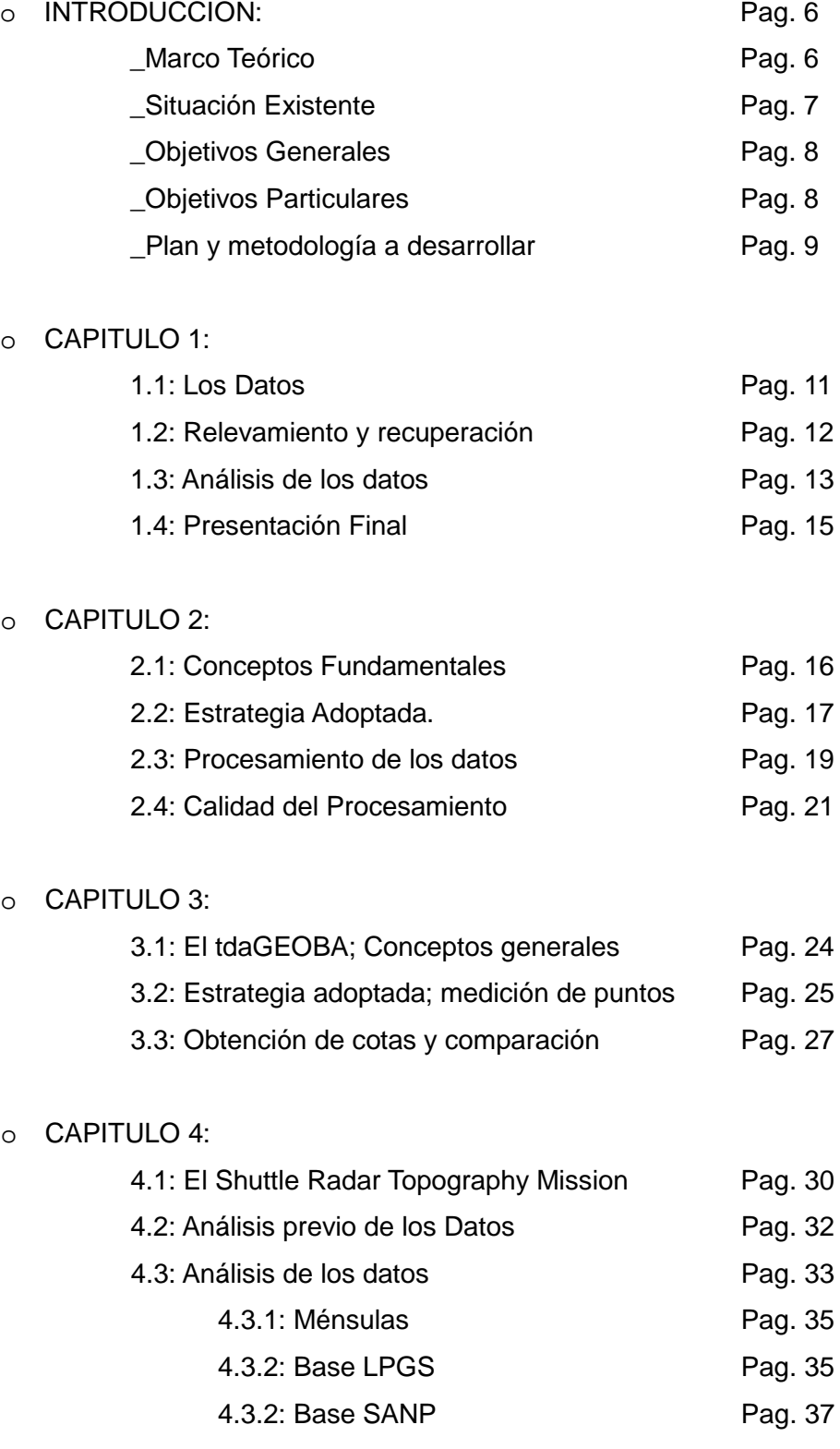

o CAPITULO 5:

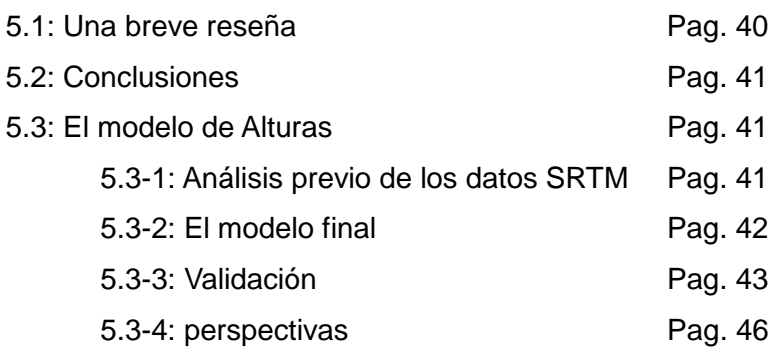

#### o REFERENCIAS:

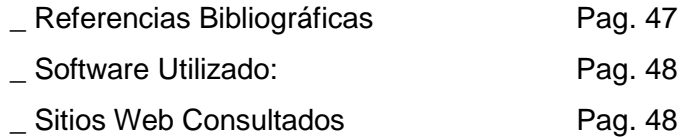

#### INDICE DE TABLAS:

- Tabla 1 Ejemplo de la información recibida de la Dirección de Geodesia Pag. 11
- Tabla 2 Ejemplo de la información recibida de la Dirección de Geodesia Pag. 11
- Tabla 3 Ejemplo de cómo quedaron los datos relevados Pag. 15
- Tabla 4 Bases utilizadas para el procesamiento cinemático. Pag. 18
- Tabla 5 Puntos utilizados en la vinculación Ménsulas tdaGEOBA Pag. 26
- Tabla 6 Cotas tdaGEOBA de los puntos utilizados para la vinculación Pag. 28
- Tabla 7 Errores generales del SRTM Pag. 31
- Tabla 8 Ejemplo de puntos repetidos propios del procesamiento cinemático Pag. 34
- Tabla 9 Ejemplos de la referencia de las cotas obtenidas del SRTM Pag. 37
- Tabla 10 Medias y Desviaciones Estándar de las diferencias Cota SRTM Pag. 41
- Tabla 11 Puntos utilizados para la validación. Pag. 43

#### INDICE DE FIGURAS:

- Figura 1 Semi Variogramas utilizadas por el Surfer Pag. 14
- Figura 2 Curvas de nivel obtenidas con las cotas de las ménsulas Pag. 14
- Figura 3 Trayectorias utilizadas en el procesamiento cinemático Pag. 18
- Figura 4 Transformación de alturas geodésicas a elipsóidicas Pag. 24
- Figura 5 Niveles producidos con los datos del SRTM Pag. 32
- Figura 6 Puntos utilizados en la comparación GPS-LPGS con SRTM Pag. 37
- Figura 7 Puntos utilizados en la comparación GPS-SANP con SRTM Pag. 39
- Figura 8 Modelo Final Pag. 43

#### INDICE DE IMÁGENES:

- Imagen 1 Zona de trabajo Pag. 6
- Imagen 2 Relevamiento de las ménsulas Pag. 12
- Imagen 3 Vinculación entre las ménsulas y el modelo tdaGeoba Pag. 25
- Imagen 4 Ubicación de los puntos utilizados en la vinculación ménsulastdaGEOBA Pag. 26
- Imagen 5 Detalle de la aplicación tdaGEOBA Pag. 27
- Imagen 6 Detalle de las antenas utilizadas para tomar los datos del SRTM Pag. 30
- Imagen 7 Comparación de un perfil SRTM con una imagen del Google Earth Pag. 33
- Imagen 8 Imagen Google Earth de un punto con altura llamativa Pag. 35
- Imagen 9 Imagen Google Earth de un punto con altura llamativa Pag. 36
- Imagen 10 Imagen Google Earth de un punto con altura llamativa Pag. 38
- Imagen 11 Imagen Google Earth de puntos con alturas llamativas Pag. 45

#### INDICE DE GRÁFICOS:

- Gráfico 1 RSM cinemático Pag. 21
- Gráfico 2 Ejemplo de los residuos producidos por los satélites Pag. 22
- Gráfico 3 Diferencias entre los datos de las ménsulas y el tdaGEOBA Pag. 28
- Gráfico 4 Diferencias entre los datos entre las ménsulas y el SRTM Pag. 35
- Gráfico 5 Diferencias entre los datos entre GPS-LPGS y el SRTM Pag. 36
- Gráfico 6 Diferencias entre los datos entre GPS-SANP y el SRTM Pag. 38
- Gráfico 7 Diferencias de los puntos utilizados para la validación del modelo final. Pag. 44

#### **INTRODUCCIÓN:**

El presente trabajo está orientado a la obtención de un modelo de alturas. Para la realización del mismo se propone analizar la aplicabilidad de cotas existentes; relevar y actualizar la información de organismos oficiales y completarla con coordenadas y altura respecto del piso. Se proyecta densificar la información con GPS, perfeccionando en la región el modelo que convierte alturas GPS en cotas sobre el nivel medio del mar y evaluar la incorporación de información altimétrica del modelo SRTM (Shuttle Radar Topography Mission) con una adecuada validación para zonas planas despobladas por ejemplo campos.

La motivación para la realización de este estudio se basa en los objetivos planteados en un trabajo de cooperación con el grupo multidisciplinario que lleva adelante el proyecto PIT AP<sup>[1](#page-6-0)</sup> de la UNLP denominado "Efectos del Cambio Climático en las condiciones ambientales de un sector costero del Río De La Plata" que dirige el Dr. Eduardo Krusse.

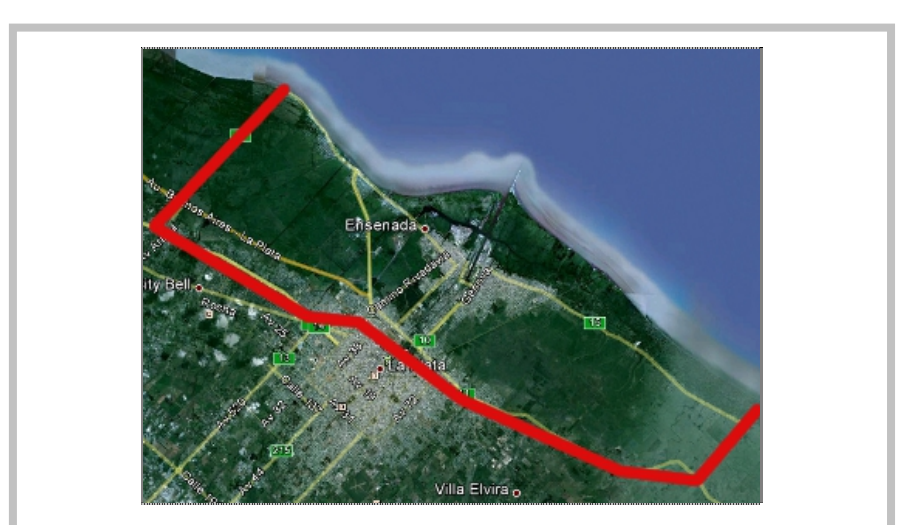

*Imagen 1: Representa la zona de trabajo del proyecto PIT AP mencionado. Abarca las localidades de Berisso, Ensenada y la zona costera del partido de La Plata* 

#### MARCO TEÓRICO:

Se puede definir al geoide como aquella superficie equipotencial del campo gravitatorio de la Tierra, que mejor se ajusta al nivel medio del mar en una determinada época (Torge 2001). Sobre esta superficie cualquier líquido está en equilibrio. De manera que un líquido fluye entre dos puntos con distinta "altura sobre el nivel medio del mar", o sea que es la referencia práctica natural.

<span id="page-6-0"></span> Esta superficie se representa por medio de desarrollos en serie de funciones armónicas esféricas, cuyos coeficientes se determinan observacionalmente. La descripción geométrica de esta superficie se logra mediante el cálculo de la ondulación geoidal "N", siendo N la distancia entre el geoide y una figura geométrica, denominada elipsoide. El elipsoide es la superficie matemática que mejor aproxima la forma de la Tierra y es utilizado como superficie de referencia debido a que es más conveniente para realizar operaciones. (Seeber, 2003) Por lo tanto, "N" relaciona ambas superficies de referencia: geoide y elipsoide, de la siguiente manera:

#### $H = h - N$  (1)

 (Torge, 1991) Siendo "H" la altura sobre el Geoide (o cota) y "h" la altura sobre el elipsoide, ambas referidas a un mismo punto sobre la superficie de la Tierra. La ecuación (1) tiene un enorme interés práctico porque implica que la determinación con técnicas satelitales de alturas elipsoidales "h" permite el cálculo de alturas sobre el nivel del mar "H"

 La densificación regional de las medidas de gravedad, la determinación directa de "N" obteniendo "h" en puntos cuya "H" es conocida, contribuyen de manera significativa para mejorar localmente los modelos globales y sobre todo, para mejorar la resolución de dichos modelos.

Por otra parte, un modelo de terreno es una grilla normalmente equiespaciada que se construye a partir de la información de coordenadas y cotas que se tengan disponibles. Existen numerosos trabajos previos que pueden servir para obtener la información necesaria para la confección de esta grilla, pero no es clara la uniformidad de dicha información, y, dado que unos pocos decímetros pueden cambiar el pronóstico de la circulación del agua, es necesario realizar un análisis de la información y vincularla con precisión utilizando GPS. De allí la importancia que reviste esta técnica y un modelo local de geoide.

#### SITUACIÓN EXISTENTE:

En la región bajo estudio existen numerosos relevamientos de cotas realizados en distintos tiempos por diferentes organismos. La localización precisa del punto cuya cota se expresa en documentos existentes así como la referencia fundamental (u origen) de las cotas medidas en cada caso necesitan una vinculación a un marco único de referencia. En el 2009, el Instituto Geográfico Nacional (IGN) ha establecido oficialmente para el país el marco de referencia denominado POSGAR07 [\(http://www.ign.gob.ar/AreaProfesional/posgar07\)](http://www.ign.gob.ar/AreaProfesional/posgar07) y mantiene la red de nivelación, referencia para las cotas.

 La tecnología más eficiente para realizar la vinculación de la información existente a estos marcos fundamentales es la basada en el sistema GPS (Global Positioning System), pero su aplicación en la determinación de cotas requiere de una transformación compleja que se realiza a partir del conocimiento local de un modelo de geoide que sea consistente con el marco mencionado.

El grupo de Geodesia Satelitaria del Dpto. de Astrometría ha realizado varios trabajos en esta dirección (Bagú et al., 2007; Gómez et al., 2006; Bagú, 2006), especialmente en la Provincia de Buenos Aires, donde lleva medidos unos 400 puntos GPS (h) sobre puntos de nivelación (H), obteniéndose la ondulación del Geoide (N). Con esta información, el mismo departamento, finalizó un producto denominado TdaGEOBA, (Perdomo et al, 2011) que permite transformar alturas elipsoidales, que son las que se obtienen con el sistema GPS, en alturas sobre el nivel del mar en el sistema altimétrico nacional<sup>[2](#page-8-0)</sup> (D'Onofrio et al., 2000).

La Dirección de Geodesia de la Provincia de Buenos Aires, autoridad geodésica en la región, proveyó toda la información disponible en forma de cartas con la ubicación aproximada de un conjunto de ménsulas, marcas metálicas empotradas en muros, y un archivo planilla con la "cota" de dichas ménsulas. Lamentablemente no existe ningún documento que complete la información, por ejemplo que mencione el origen (cero) de dichas alturas. Tanpoco se dispone de información de la altura al suelo de cada uno de los puntos, de manera que adoptar directamente la cota de las planillas para el diseño de un modelo conduciría a un modelo de elevaciones de las ménsulas pero no del suelo.

Relevamientos preliminares muestran que la ubicación de las ménsulas varía entre 20 cm y más de un metro sobre la vereda. También se observó que no todas las ménsulas que figuran en las cartas tenían su correspondiente cota, y otras tantas fueron destruidas.

#### OBJETIVO GENERAL:

El presente trabajo está orientado a la obtención de un modelo de elevaciones (alturas) en la zona de La Plata, Berisso y Ensenada, con especial énfasis en la zona ribereña.

#### OBJETIVOS PARTICULARES:

- $\checkmark$  Analizar la aplicabilidad de cotas existentes relevando las ménsulas de la Dirección de Geodesia de la Provincia de Buenos Aires.
- $\checkmark$  Completar dicha información existente con coordenadas y altura de las ménsulas respecto del piso.

<span id="page-8-0"></span> <sup>2</sup> El Sistema Altimétrico de la República Argentina está referido al nivel medio del mar determinado por el Mareógrafo de Mar del Plata (1923).

- $\checkmark$  Completar la información altimétrica utilizando GPS a partir de la red geodésica de Buenos Aires (Di Genova et al.,2000).
- $\checkmark$  Aplicar el modelo de transformación más apropiado a las alturas elipsoidales obtenidas con GPS para convertirlas en cotas sobre el nivel medio del mar.
- Evaluar la posibilidad de incorporar información altimétrica del modelo STRM con una adecuada validación para zonas planas y despobladas.

#### PLAN Y METODOLOGÍA A DESARROLLAR:

*Capitulo 1:* Relevamiento y recuperación de la información existente. Se trata de relevar en que estado se encuentra la información, y cómo se puede recuperar y realizar una actualización de la misma. Como ya se mencionó existe una gran cantidad de información altimétrica provista por la Dirección de Geodesia provincial sin coordenadas ni altura de las ménsulas respecto del piso. Por lo tanto el primer paso concreto consiste en relevar cada una de las ménsulas y agregar la información faltante, esto es latitud, longitud y altura a una referencia común (vereda). Cabe destacar que toda esta información actualizada será transferida a la Dirección de Geodesia de la provincia de Buenos Aires, y a las municipalidades de La Plata, Berisso y Ensenada.

*Capitulo 2:* Planificación, realización y procesamiento de mediciones GPS. Esta herramienta se utilizó con dos objetivos: el primero es el de densificar agregando cotas en zonas no relevadas previamente, para esto se realizó un procesamiento GPS del tipo cinemático; y segundo validar las cotas existentes que se mencionan en el *capitulo 1*, para esto se realizó un procesamiento GPS del tipo "Stop and Go" en las proximidades de un conjunto de ménsulas realizándose la vinculación respectiva.

*Capitulo 3:* Modelo de transformación de alturas en la región. El modelo de transformación, "TDA GEOBA", permite utilizar GPS y transformar alturas elipsoidales en alturas sobre el nivel medio del mar. Por lo que se utilizará este modelo para hacer la transformación de alturas provenientes del procesamiento GPS. Mediante la vinculación mencionada en el capitulo 2 también se pretende validar este modelo y, de ser necesario, agregar puntos para mejorarlo.

*Capitulo 4:* Calibración y validación del modelo SRTM. El SRTM (Shuttle Radar Topography Mission) provee un modelo digital de elevaciones global que es "el más completo y de mejor resolución" (Farr, T.G., et al. 2007). Por lo que es una opción intereSANPe para determinadas regiones, especialmente en zonas llanas y despejadas porque sus errores sistemáticos se repiten y es posible obtener una calibración sencilla a partir de la utilización de puntos con cota conocida en la zona en la que se dispone del modelo SRTM. Esta situación se presenta en una amplia región de la zona en estudio, especialmente entre la selva marginal y la autopista Bs. As.-La Plata y también en la zona de bañados del partido de Berisso entre la ruta 11 y la costa. Para realizar esta "calibración y validación" se determinaron corrección empíricas al SRTM a partir de la medición de puntos comunes con GPS y luego se evaluaron los resultados sobre algunas trayectorias de prueba. Para esto se realizaron perfiles GPS medidos en las zonas de interés para la aplicación de este modelo.

*Capitulo 5:* Integración de toda la información de cotas y elaboración del modelo de elevaciones. En este capítulo se muestran las conclusiones, también se brinda una estimación de precisiones del modelo de transformación de cotas, así como del producto final; el "modelo de elevaciones".

#### **CAPITULO 1:**

#### Relevamiento y recuperación de la información existente.

#### **1.1: Los Datos:**

Como se mencionó en la introducción se recibieron de la Dirección de Geodesia provincial 10 (diez) cartas correspondientes a la Red de Nivelación de La Plata, Berisso y Ensenada. Son planos cartográficos de las zonas de estudio, donde se puede determinar la ubicación de una serie de ménsulas. En las cartas, cada ménsula, figura con la denominación con la que fue catalogada. El código de catalogación, consiste en una o dos letras, y de tres a cuatro números, con el siguiente formato: LLNNNN, donde:

LL = indica la localidad donde la ménsula está ubicada.  $G = La$  Plata, BG = Berisso, EG = Ensenada.

NNNN = es el número de ménsula.

La Dirección de Geodesia también entregó, en forma de planillas Excel, la cota correspondiente a cada ménsula. Las tablas 1 y 2 muestran ejemplos de estas planillas:

| Denom.            | <b>OBSERVACION</b>                         | <b>POLIGONO</b>     | <b>COTA</b> | <b>CARTA</b>         | observaci<br>ón |
|-------------------|--------------------------------------------|---------------------|-------------|----------------------|-----------------|
| G1083 - IGM PF20  | G1083 - IGM PF20, dif denom en<br>pol.calc | POLIG <sub>43</sub> | 7,8770      | $3557 - 13 - 4 - H$  | hoja cont       |
| G <sub>1126</sub> |                                            | POLIG.43            | 7,6963      | $3557 - 13 - 4 - H$  | hoja cont       |
| G1086             |                                            | POLIG.43            | 7,9794      | $3557 - 13 - 4 - 11$ |                 |
| G1088             |                                            | POLIG.43            | 8,3445      | $3557 - 13 - 4 - 11$ |                 |
| G1090             |                                            | POLIG.43            | 7,5726      | 3557-13-4-III        |                 |

**Tabla 1**

|                     | <b>COTA</b> | <b>PUNTO</b> | desnive  | <b>CALCU</b> | p/verif | p/verif | <b>CARTA</b>         | <b>PARTIDO</b>  |
|---------------------|-------------|--------------|----------|--------------|---------|---------|----------------------|-----------------|
|                     |             |              | l / verf | LO           |         |         |                      |                 |
| POLIG.47            | 19,0326     | G1069        | 1,415    |              | 19,0326 | G1069   | 3557-13-4-II         | <b>LA PLATA</b> |
| POLIG.38            | 14,5774     | G340         |          |              |         |         | $3557 - 13 - 4 - Vl$ |                 |
| POLIG <sub>31</sub> | 19,5056     | G320         | 9,360    |              | 19,5056 | G320    | 3557-13-4-VII        |                 |
| POLIG <sub>31</sub> | 10,1453     | G329         | $-0,477$ |              | 10,1453 | G329    |                      | repetido        |
| POLIG <sub>31</sub> | 10,6219     | G328         | $-4,959$ |              | 10,6219 | G328    |                      | repetido        |

**Tabla 2**

"Referencias altimétricas en La Plata, Berisso y Ensenada" L. E. Simontacchi 13

Se observa que la información no es homogénea, figuran filas tachadas, filas que fueron marcadas en distintos colores y puntos que se repiten. Lamentablemente no se recibió ninguna información adicional que sirva para aclarar estos aspectos, tampoco se tiene información de la manera en la cual se obtuvo la cota de cada punto.

La imagen 2 muestra una porción de una de las cartas correspondiente a la ciudad de La Plata.

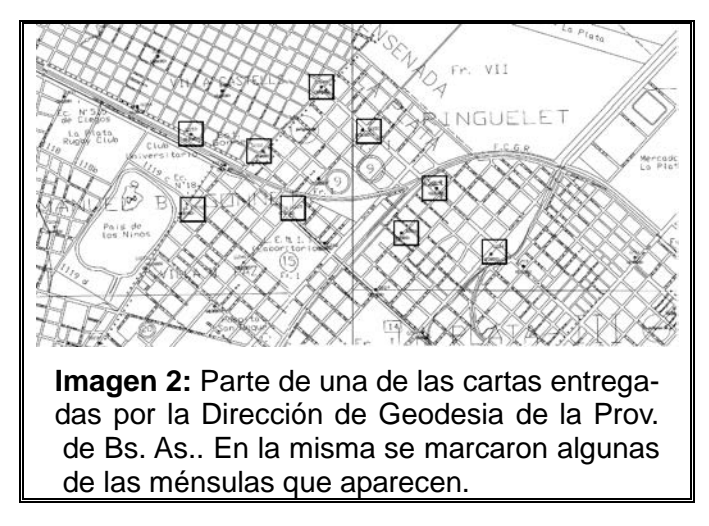

#### **1.2: Relevamiento y recuperación:**

Lo primero que se realizo fue la verificación que las ménsulas que figuran en las cartas no hubieran sido eliminadas. Para esto se hizo un recorrido de toda la zona de estudio, a las ménsulas encontradas se les tomó la altura a la vereda y se les sacó 3 fotos; una en donde se muestra el detalle de la ménsula, luego la forma en la que se tomó la altura a la vereda y finalmente una tercera que muestra un plano más general de la ubicación de la misma (Figura 1).

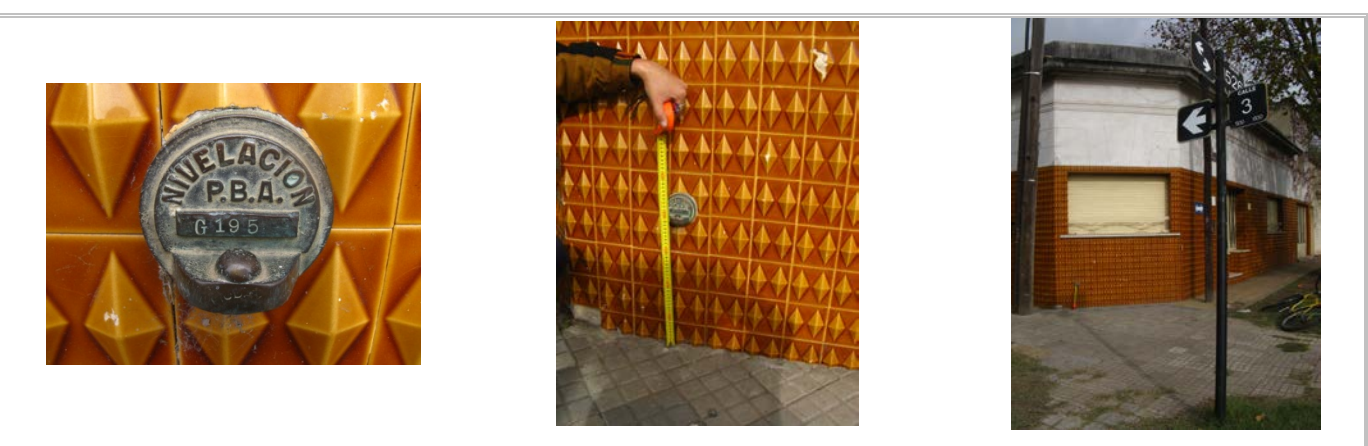

**Figura 1:** La Imagen de la izquierda muestra el detalle de una de las ménsulas. En el centro se observa la forma en la que se tomó la altura a la vereda y finalmente, la imagen de la derecha muestra un plano más general de la ubicación de la misma.

Como se observó en las tablas 1 y 2 no existía un ordenamiento u sistematización en la forma en que los datos fueron brindados. Es por esto que no fue condición suficiente que las ménsulas existan para su elección, si no que, también, no tuviesen datos contradictorios o dudosos dentro de las planillas.

Además de las cartas no se tenía ningún otro tipo de información extra acerca de la ubicación de las ménsulas, es por esto y con el fin de completar la información, que se determinó una posición aproximada (Latitud y Longitud) para cada ménsula relevada, esto se realizó mediante un navegador GPS de mano Garmin vista. Toda esta información fue volcada a la base de datos la cual será entregada tanto a la Dirección de Geodesia, como a las municipalidades antes mencionadas.

Cabe destacar que se encontraron la mayoría de las ménsulas que figuran en las cartas, que cuentan con cota, en especial en zonas no céntricas.

#### **1.3: Análisis de los datos:**

Se realizó un mapa con curvas de nivel. Para este se utilizó el programa "Golden Software Surfer 7". y el método de interpolación espacial "Kriging". El mismo se vale de medias ponderadas. La determinación del peso que se asigna a cada punto es tal que minimiza la varianza a priori. A diferencia de otros métodos no utiliza solo una función de la distancia para determinar la variación espacial de una variable, más si esta es muy irregular, si no que, además, la modeliza utilizando una superficie estocástica. (R. Arce, 2001).

Tenemos entonces que, si llamamos **z(x)** a la variable a determinar en la posición **x**, se pude poner como:

#### $z(x) = m(x) + p(x) + p'$  (2)

Donde **m(x)** es una función determinista, **ρ(x)**= residuos de m(x), estos son de carácter estocástico y **ρ**= residuos. (Borrough, 1986).

En una primera instancia se asume que no existe deriva en los datos, por lo que la variable m(x) es igual al valor medio de la zona de muestreo. En este caso la media esperada para la diferencia entre dos posiciones separadas por una distancia "d" será:

#### $E[z(x) - z(x+h)] = 0$  (3)

También se asume que la varianza para esta diferencia será:

#### $E[(z(x) - z(x+h))^2] = 2^x y(h) (4)$

Donde γ (h) = es lo que se denomina semi-variograma Si ambas condiciones se cumplen se puede poner a la semi-varianza a partir de los puntos pertenecientes a la muestra.

$$
\gamma(h) = \frac{1}{2} * n * \sum_{i=1}^{n} (z(x_i) - z(x_i + h)^2)
$$
 (5)

Donde n es el número de puntos separados una distancia h. (R. Arce, 2001).

Haciendo un gráfico de γ(h) vs. h se puede determinar que forma tiene γ(h) para luego asignar los pesos al momento de la interpolación. La figura 1 muestra algunos de los modelos disponibles en el Surfer.

Finalmente se realiza la suma con peso de los puntos de muestro cercanos al punto a evaluar, o sea:

 $z^* = \sum_{i=1}^n w_i^* z_i(6)$ 

Para calcular los pesos wi tenemos la siguiente ecuación, en forma matricial:

**C \* W = D** (7)

Donde C es la matriz de las co-varianza de los "n" puntos utilizados y D es la matriz fila de las co-varianzas de cada punto con el punto a estimar. Ambos se determinan con la función γ(h).

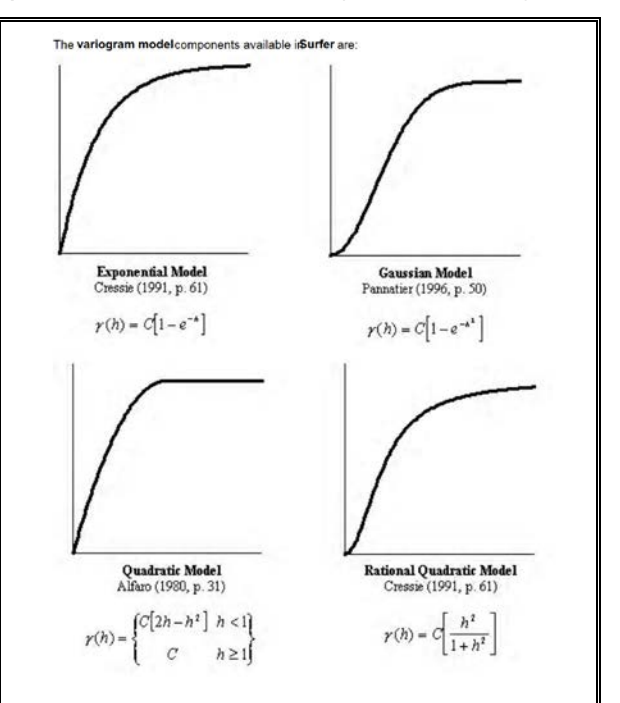

*Grafico 1: Algunos de los modelos de semivariograma disponibles en el programa Surfer utilizados para determinar los pesos de las muestras a la hora de realizar la interpolación. Por defecto el programa utiliza el modelo Lineal.* 

La Figura 2 muestra el perfil obtenido utilizando las cotas de las ménsulas.

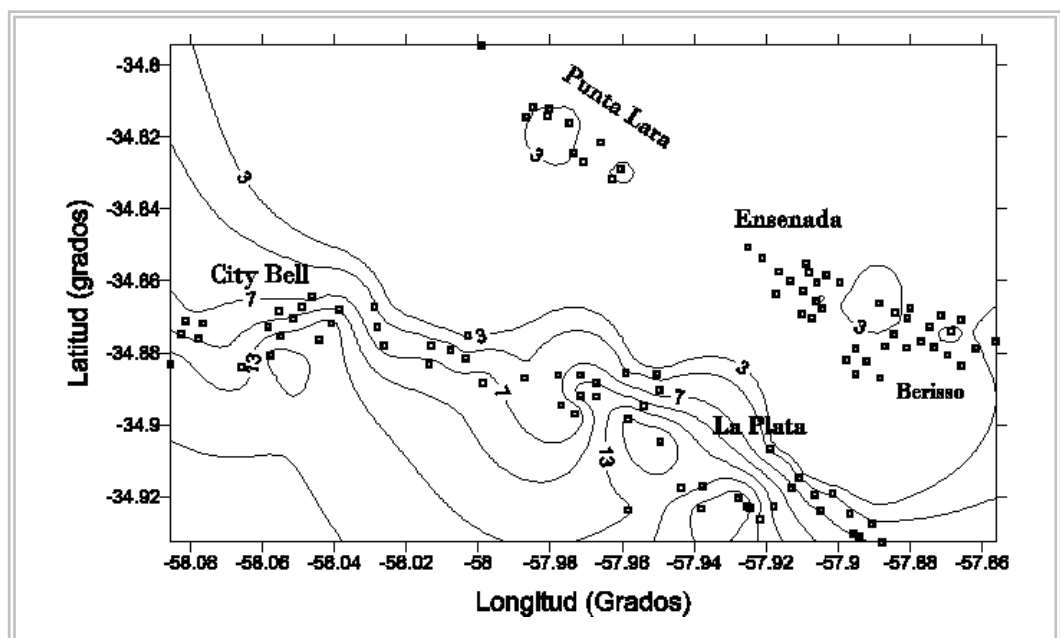

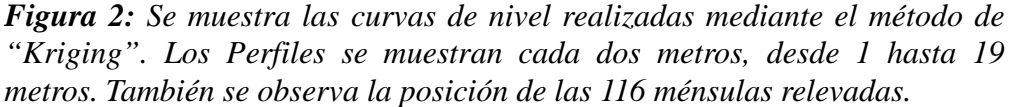

Se observa que no se encuentran anomalías importantes en los perfiles, sin considerar los bordes de la imagen, en donde el error es mayor debido a la falta de observaciones de borde. Además haciendo una comparación visual con la imagen del Google Earth (imagen 1 de la introducción) tenemos una buena correlación, en las zonas donde existen datos. Se observa claramente que las zonas de Punta Lara, Berisso y Ensenada se encuentran a un mismo nivel no mayor a los dos metros de cota mientras que a partir de la autopista Buenos Aires – La Plata y la Ruta 11 el terreno comienza a elevarse.

Por todo esto se puede considerar, en una primera instancia, que, los datos que se obtuvieron de la Dirección de Geodesia, son veraces y que los criterios de selección que se aplicaron fueron correctos

#### **1.4: Presentación final:**

Se completaron los datos para 116 ménsulas. La Tabla 3 muestra como quedo la planilla final con los datos depurados.

| Designación | Coordenada<br>aproximadas |             | Cota[m] | Altura a la<br>vereda[m] | Cota a la<br>vereda[m] | carta                  | Foto     | <b>Observador</b>             |
|-------------|---------------------------|-------------|---------|--------------------------|------------------------|------------------------|----------|-------------------------------|
|             | Latitud                   | longitud    |         |                          |                        |                        |          |                               |
| G501        | -34,9238167               | -57.9049263 | 7,580   | 0,45                     | 7,130                  | 3557-14-3-V            | Con foto | L.Simontacchi -<br>L. Duca    |
| G155        | -34.9226761               | -57.9253998 | 21.236  | 0,98                     | 20,256                 | $3557 - 14 - 3$<br>IV. | Con foto | L.Simontacchi -<br>L. Duca    |
| G1092       | -34,8839166               | -58,0657222 | 10,736  | 0,38                     | 10,356                 | 357-13-4-II            |          | R. Perdomo                    |
| G099        | -34,9174995               | -57,9436111 | 15,826  | 1,05                     | 14,776                 | $3557 - 14 - 3$<br>IV  | Con foto | L. Simontacchi                |
| G193        | -34,8922234               | -57,9672203 | 12,071  | 0,46                     | 11,611                 | $3557 - 14 - 3$<br>IV  | Con foto | L. Simontacchi                |
| EG258       | -34.8506944               | -57.9250694 | 2,956   | 0,38                     | 2,576                  | $3557 - 14 - 3 - 1$    | Con foto | L. Simontacchi -<br>R.Perdomo |

**Tabla 3**

La primer columna contiene la designación del punto con el código de caracteres descrito en esta sección (ver 1.1), la segunda y tercer columna contiene las coordenadas aproximadas, la cuarta la cota provista por la dirección de Geodesia de la Provincia, la quinta columna la altura a la vereda tomada durante el relevamiento, la sexta es la resta entre la cuarta y la quinta columnas, la séptima hace referencia a la carta (plano cartográfico) en donde se encuentra su ubicación y las dos últimas indican si tienen tomadas fotos y quien realizó el relevamiento.

#### **CAPITULO 2:**

#### Planificación, realización y procesamiento de mediciones GPS

#### **2.1: Introducción.**

El Sistema de Posicionamiento Global (GPS) es un sistema de navegación que provee al usuario de una posición, navegación y tiempo (G. Seeber, 2003). El principio fundamental de este sistema es determinar la posición del receptor mediante la posición conocida de los satélites calculando la distancia a los mismos. La posición del receptor estará en el mismo sistema de referencia que la de los satélites, actualmente es el World Geodetic System 1984 (WGS 84).

El GPS consta de tres segmentos; el espacial, el de control y el del usuario (http://www.navcen.uscg.gov/?pageName=GPSmain). El segmento espacial consiste en un mínimo de 24 satélites operando en 6 órbitas circulares a 20200 Km sobre la superficie terrestre con una inclinación de 55 grados y un periodo de 12 horas. Los satélites están espaciados de manera tal de garantizar un mínimo de 6 satélites observables en cualquier punto del planeta.

El segmento de control consiste en estaciones de monitoreo que realizan un seguimiento de los satélites GPS recolectando la señal que éstos envían y la reenvían a una estación central la cual calcula las orbitas de los satélites de una manera precisa<sup>[3](#page-16-0)</sup>.

Y el segmento del usuario que consta de los receptores, procesadores y antenas que permiten recibir las emisiones GPS y calcular una posición, velocidad y tiempo.

Tenemos que los satélites GPS transmiten en varias frecuencias derivadas de una frecuencia fundamental (10,23 Mhz.) la cual es generada por osciladores atómicos ubicados en el mismo satélite. Las frecuencias más importantes para este trabajo, dado que son las que reciben los receptores utilizados, son dos. A saber:

L1 = 154 x 10.23 = 1575.42 Mhz ( $\approx$  19 cm.) (8)

L2 = 120 x 10.23 Mhz. = 1227.6 ( $\approx$  24.4 cm.) (9)

<span id="page-16-0"></span><sup>&</sup>lt;sup>3</sup> Existen tres tipos de efemérides con distintas precisión, estas son Efemérides Transmitidas= son las que transmite el satélite y tiene una precisión de 100 cm. Rápidas = precisión 5 a 3 cm. y las Finales = precisión 2,5 cm. Estas últimas están disponibles en la página del IGS: http://igscb.jpl.nasa.gov/components/prods.html

Ambas frecuencias se encuentran moduladas por códigos denominados "ruidos seudo-aleatorios" (PRN, pseudorandom noise). Los mismos son una secuencia binaria (es decir de ceros y unos) la cual parece aleatoria pero que se puede determinar unívocamente si se conoce el algoritmo por el cual se generan. (Seeber, 2003) Para esto se utilizan dos tipos de código, el código P y el código C/A, este último es de carácter público. Por lo tanto las señales transmitidas siguen las siguientes estructuras (Spilker, 1980)

$$
S_{L1}(t) = A_p * P_i(t) * D_i(t) * sen(w_1 * t) + A_c * C_i(t) * D_i(t) * cos(w_1 * t)
$$
 (10)  

$$
S_{L2}(t) = B_p * P_i(t) * D_i(t) * sen(w_2 * t)
$$
 (11)

Donde A<sub>p</sub> amplitud del código P para L1; P<sub>i</sub>(t) secuencia del código P; D<sub>i</sub>(t) flujo de datos con estado +1 y -1; A<sub>c</sub> amplitud de código C/A; C<sub>i</sub>(t) secuencia del código C/A;  $B_p$  Amplitud del código P para L2; w<sub>1</sub> frecuencia en L1 (ec. 8) y w<sub>2</sub> frecuencia en L2 (ec. 9)

Como se dijo, el principio básico para determinar la posición del observador consiste en medir la distancia al satélite. Por lo que el observable a determinar es el tiempo de viaje de la señal, es decir el tiempo que tardo la señal en ir desde el satélite hasta el receptor. Teniendo el tiempo y conociendo la velocidad de propagación (velocidad de la luz) se determina la distancia.

Para determinar este "tiempo de viaje" se compara el tiempo de salida, provista por el reloj del satélite y el tiempo de llegada, determinada por el reloj del receptor. Sin embargo no se puede asumir que ambos relojes estén sincronizados, es decir, el tiempo de viaje tiene errores sistemáticos de sincronización. Considerando estos errores, lo que en realidad se observa es una "seudo-distancia" (SD).

Para obtener esta seudo-distancia se utilizan dos métodos, la diferencia entre ellos es que uno utiliza los códigos y otro utiliza las fases. El primero consiste en determinar el "desplazamiento" en el tiempo que se le debe realizar a la secuencia de código entrante, proveniente del satélite, para que se obtenga una correlación óptima con la misma secuencia de códigos pero generada por el receptor. Este desplazamiento es el tiempo de viaje de la señal (τ<sub>i</sub>), para determinar la seudodistancia (SD) hay que multiplicarlo por la velocidad de propagación de la señal (velocidad de la luz (c)). La ecuación fundamental toma, entonces, la siguiente forma:

$$
SD = |R - Rs| + c*dt = c* \tau (12)
$$

Donde **R** vector posición de la antena del receptor, **Rs** vector posición del satélite y *d*t error de sincronización de los relojes.

En la determinación de la seudo-distancia con fases lo que se realiza es medir la diferencia de fase que existe entre la señal recibida  $(θ_5)$  y la generada por el receptor (θ). Se tiene entonces que:

$$
\theta_{\rm b} = \theta_{\rm s} - \theta = (2^{\star}\pi/\lambda)^{\star} (|\mathbf{R} - \mathbf{R}_{\rm s}| - N_{\rm b}^{\star} \lambda + c^{\star} dt) (13)
$$

Donde  $\lambda$  es la longitud de onda de la señal; N<sub>b</sub> un número entero de longitudes de ondas; **R** vector posición de la antena del receptor; **Rs** vector posición del satélite y *d*t error de sincronización de los relojes.

La mayor dificultad del método consiste en determinar el número  $N_b$ denominado "ambigüedad", ya que lo que se observa es la diferencia de fases correspondiente a una longitud de onda.

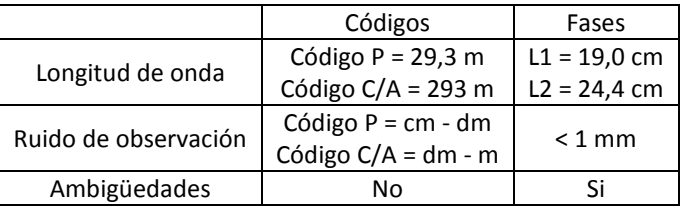

En la tabla 4 se muestran las principales diferencia entre ambos métodos;

Tenemos que en aplicaciones geodésicas de precisión se recomienda obtener la seudo distancia utilizando la diferencia de fases, debido a que estas tienen mejor resolución.

Para más detalles sobre los temas tratados en este capítulo, ver Teunisen-Kleusberg 1996, Hofmann-Wellenhof 1992, Seeber 2003.

#### **2.2: Estrategia Adoptada.**

Debido a las características de este trabajo, lo que se busca con las observaciones GPS es obtener perfiles de datos para los cuales se tenga determinada su posición (latitud y longitud) y altura elipsoidal, la cual luego será transformada en cota (ver capitulo 3). Para obtener estos perfiles es necesario contar con, al menos un receptor, el cual se denomina "base", que se encuentre en un punto fijo de coordenadas conocidas, y otro receptor, el cual se denomina "rover", que esté en movimiento. La posición de este receptor en movimiento se calcula, en todo punto del trayecto realizado, en función de la posición del receptor fijo. Esta técnica se denomina Posicionamiento Relativo Cinemático (Hofmann-Wellenhof, 1992).

Debido a las características del procesamiento cinemático para calcular las coordenadas del trayecto se debe realizar una inicialización, la misma consiste en obtener una determinada cantidad de observaciones seguidas por lo que es importante no perder la señal, a fin de determinar ambigüedades fijas las cuales servirán para el resto del trayecto. Luego se debe tener cuidado de no perder la señal durante todo el recorrido. Debido a esto, hay que tener especial cuidado de no perder la señal cuando se cruza una arboleda o edificios de altura considerable, si esto sucede se tiene que inicializar nuevamente. Teniendo en cuenta que si no se llego al tiempo necesario para resolver la ambigüedad se pierde toda información y hay que hacer el recorrido nuevamente. Si se realizó la inicialización correctamente entonces se pasa a guardar el archivo. Para evitar obtener datos que no sirvan se optó por finalizar el archivo si se estaba próximo a cruzar alguna arboleda, edificios u otro obstáculo que pueda producir la perdida de señal, luego de haber sorteado éste se creo un nuevo archivo de datos, realizando una nueva inicialización.

Para realizar los perfiles cinemáticos se buscaron caminos que sean aproximadamente perpendiculares a la línea costera del Rio de la Plata, de esta manera se obtuvieron perfiles que cruzan las curvas de nivel mostradas en el capítulo 1.

Los caminos seleccionados para tal fin fueron los siguientes: Av. Domingo Mercante, Camino Rivadavia, Camino Ing. Humet, Av. Rio de la Plata, Calle 7 (Génova, Berisso), camino interno de un campo en Punta Lara (tendido eléctrico), camino que une la Av. Montevideo (altura balneario La Balandra) con Ruta 11. También fueron seleccionados caminos cuyos perfiles son paralelos a las curvas de nivel, Autopista Buenos Aires – La Plata, Camino Centenario, Av. Bossinga, Av. Montevideo, Ruta 11, Av. 122.

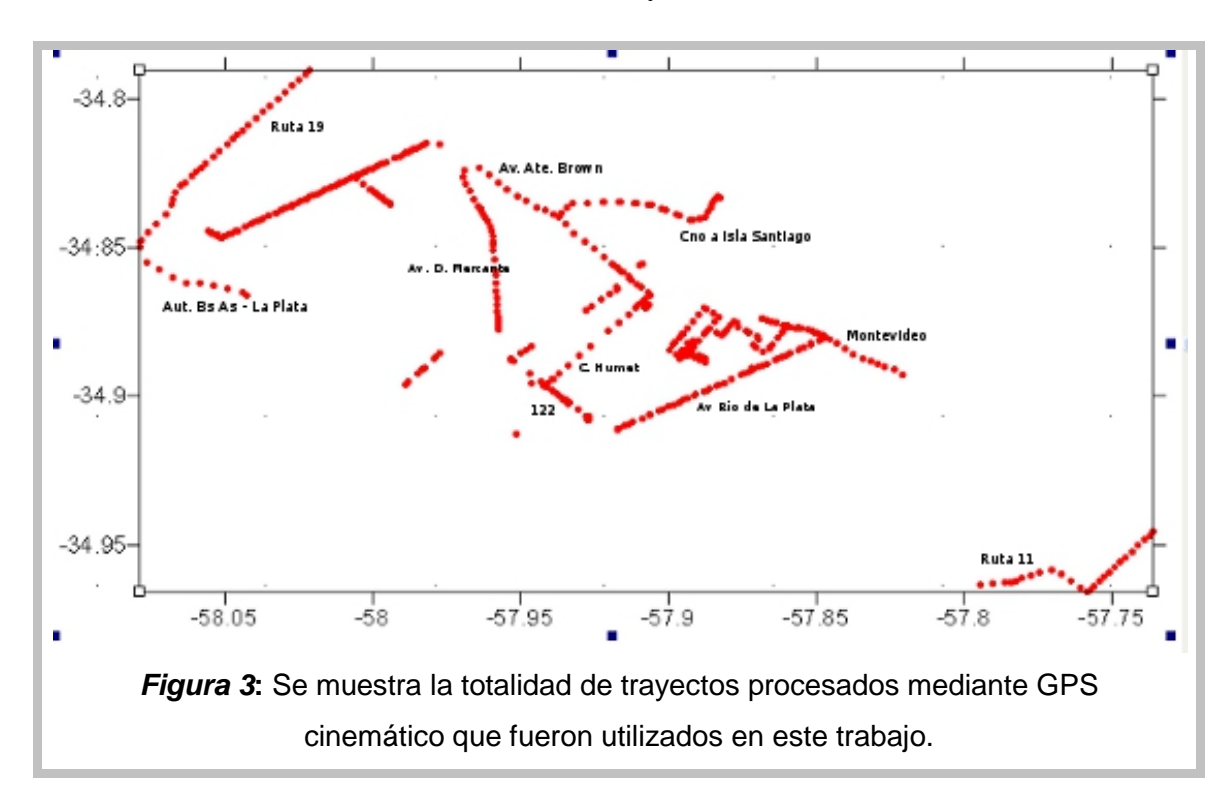

Se realizaron diferentes campañas utilizándose dos estaciones como punto de referencia o base, ver tabla 4:

| <b>Nombre</b> | Latitud $(g,m,s)$           | Longitud (g,m,s)   | Altura GPS (mts.) |
|---------------|-----------------------------|--------------------|-------------------|
| <b>LPGS</b>   | 34° 54′ 24.2824″ S          | 57°55′56.2783″ W   | 29.875            |
| <b>SANP</b>   | $34^{\circ}$ 54' 58.7787" S | 57° 57′ 35.0346″ W | 57.738            |

**Tabla 4**

El punto LPGS se encuentra ubicado en el predio de la Facultad de Ciencias Astronómicas y Geofísicas mientras que el punto SANP se encuentra en un edificio ubicado en la calle 46 entre 12 y 13 de la ciudad de La Plata.

En un primer momento se optó LPGS como base ya que este punto pertenece a la Red Argentina de Monitoreo Satelital Continuo (RAMSAC) por lo que tiene una coordenada precisa en el marco de referencia POSGAR07. El motivo de haber cambiado de base es que LPGS se encuentra en una posición desfavorable para un procesamiento cinemático, porque se encuentra en el Bosque Platense: está rodeada de árboles que le quitan campo de observación. En cambio el punto SANP al haber sido colocado en la terraza de un edificio (uno de los más altos de la zona), presenta, lo que se dice, un horizonte poco elevado. Si bien para este punto no se tenían coordenadas se lo vinculó con LPGS mediante un proceso estático que, debido a las condiciones previas aseguraba un buen resultado (ver 2.3.1).

Los equipos y software utilizado para las sesiones de observación fueron:

- Dos receptores "Trimble 4000 SSE"
- Una antena del tipo "Compact L1/L2 w/Ground Plane"
- Una antena del tipo "Micro Centered L1/L2"
- Una antena del tipo "Choke Ring" (LPGS)
- Una Camioneta "Toyota" perteneciente a la FCAGLP.
- Programa para procesamiento cinemático "GPSurvey 2.35a"

#### **2.3: Calidad del Procesamiento:**

Tanto para el procesamiento estático como para el cinemático se utilizó el programa GPSurvey. El mismo brinda distintos parámetros estadísticos que permiten aceptar o rechazar los resultados obtenidos, además si esto ocurre existe un menú de opciones en donde se pueden cambiar las condiciones para realizar el procesamiento. Por ejemplo, se puede pedir al software que no considere algún satélite o acortar el tiempo de procesamiento.

Los parámetros que sirven para rechazar o aceptar los resultados son:

Reference Variance (RV): Este valor es la razón entre los errores producto del procesamiento (errores a posteriori) y los errores estimados previamente (errores a priori). El valor teórico es 1, si es menor significa que las observaciones ajustan mejor que lo esperado; si es mayor significa que ajustan peor de lo esperado. En la práctica una línea de base se considera aceptable si el RV es menor a 2, esto para un procesamiento estático, en el caso de uno cinemático se puede considerar incrementar este valor a 3, pero esto queda a criterio del observador según las características del procesamiento. Sin embargo si este indicador es demasiado bajo también habría que analizar la línea de base procesada.

Ratio: (R): Este indicador sólo se obtiene para soluciones fijas (es decir ambigüedades enteras) y se obtiene de la comparación de los valores de la varianza de las dos mejores soluciones de la línea de base. Es decir, es un indicador de cuántas veces es mejor la solución mostrada respecto de la anterior. En la práctica es recomendable que este indicador sea mayor que 5.

Parámetros Estadísticos: Podemos observar en el reporte del procesamiento dos parámetros estadísticos que nos dan una indicación de la precisión con la que se ha obtenido el resultado. Estos son: la "desviación estándar" (Standard Deviation) que es un indicador del error cometido en cada componente de la línea, y la Matriz de "Referencias altimétricas en La Plata, Berisso y Ensenada" L. E. Simontacchi 23

varianza co-varianza (Aposteriori Covariance Matrix) que nos indica cómo están correlacionados las componentes. Es recomendable que estos parámetros no superen el centímetro.

Baseline Components (meters): dx -2435.558 dy -834.157 dz -887.654 Standard Deviations (meters): 0.001525 0.002318 0.001951 Aposteriori Covariance Matrix: 2.324632E-006 -3.312539E-006 5.374782E-006 -2.735251E-006 4.220013E-006 3.806253E-006

*Tabla 5:* Ejemplo de la forma en que son presentados los parámetros estadísticos en el reporte brindado por el GPSurvey.

Residuos de los satélites: En el reporte también se presenta un gráfico con los residuos en las ecuaciones de observación, es decir que tipo de observable utilizó el software para cada satélite. El software brinda la posibilidad de visualizar estos residuos para cada uno de los satélites observados durante el relevamiento y, por lo tanto, detectar irregularidades presentes en las observaciones Haciendo un análisis de estos gráficos se puede determinar la eliminación del satélite para un mejor procesamiento. Esta determinación se puede deber a que los residuos sean más alto que los esperados, este valor depende del tipo de procesamiento (cinemático u estático), la longitud de la línea de base, etc. Otro factor a tener en cuenta es el tiempo en el cual el satélite fue observado.

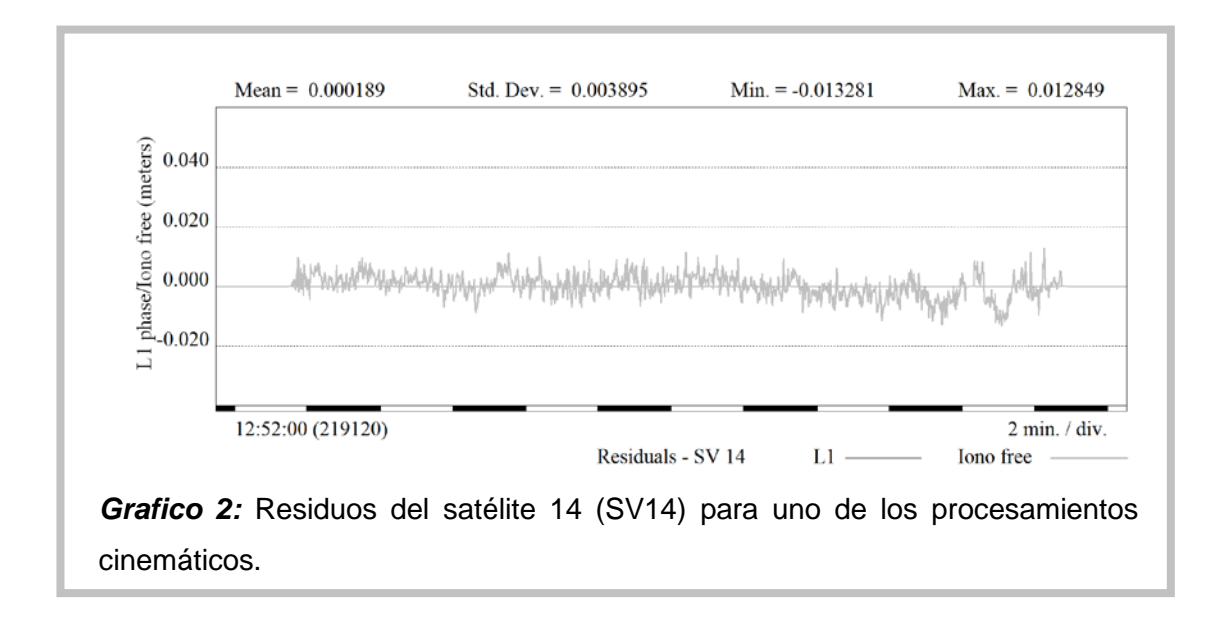

"Referencias altimétricas en La Plata, Berisso y Ensenada" L. E. Simontacchi 24

RMS cinemático: Para el procesamiento cinemático el programa brinda un error medio para cada punto observado del trayecto, este indica la precisión con la cual se calculó la posición del mismo. Se recomienda tener un error menos a los 5 centímetros.

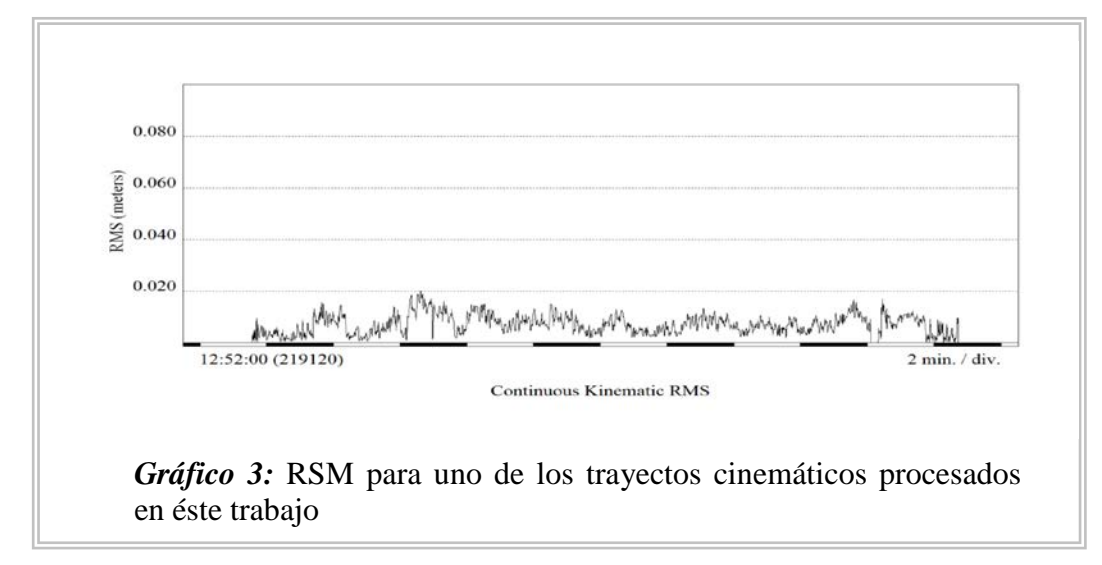

#### **2.4: Procesamiento de los datos.**

#### **2.4.1:** VINCULACION LPGS-SANP:

La vinculación entre las bases se realizó mediante un procesamiento estático, en el cual se calcula una línea de base entre las dos estaciones fijas. De esta manera se determino la posición de SANP en el marco POSGAR07. El procesamiento fue realizado con el software GPSurvey 2.35. Previo al cálculo de la línea hay que cargar los datos de ambas bases; estos son:

LPGS: Tipo de Antena "Choke Ring"; Altura Antena: 0.069 m (Referida a la base de la antena); Calidad de la Posición: "Fixed Control"

SANP: Tipo de Antena: "Compact L1/L2 w/Ground Plane "; Altura Antena: 0,135 m "true vertical"; Calidad de la Posición: "Baseline Solution"

El software tiene un menú en donde se permite configurar los parámetros que controlan el procesamiento de líneas de base. Algunos de esos parámetros y los valores adoptados en nuestro caso, son los siguientes:

- > modelo troposférico: Hopfield
- ambigüedades: fijas
- Efemérides: Transmitidas
- máscara de elevación: 15°
- $\triangleright$  intervalo entre observaciones: 5 seg.
- $\triangleright$  Fase en L1: habilitado
- $\triangleright$  Fase en L2: habilitado
- $\triangleright$  Código P (L2): habilitado
- Código C/A: habilitado
- Código L2 (encriptado): habilitado.

Finalmente para obtener una solución el programa realiza una secuencia de pasos, que consiste en combinaciones de los datos disponibles. La solución final será determinada mediante la resolución de ambigüedades, las cuales deben ser enteras, y serán el producto de estas combinaciones. La estrategia para determinar que pasos seguir no solo depende de los observables disponible, también depende de la longitud de la línea de base. En este caso la solución es del tipo L1 fija: este tipo de solución es recomendable en las líneas de base muy cortas, menos de 5 kilómetros, en nuestro caso la línea de base es de aproximadamente 3 kilómetros. Tenemos que se fijan ambigüedades enteras pero sólo del observable L1.

Previamente tenemos que la línea de base LPGS-SANP presenta dos características que garantizan un elevado número de observaciones en común, lo cual es estadísticamente recomendable para obtener un buen resultado estas son:

- 1. La longitud de la misma es corta, esto sirve tanto para garantizar la misma constelación de satélites en ambos receptores, como para considerar que las condiciones atmosféricas son similares.
- 2. El tiempo de observación es largo, en total se observó durante 06hs14min, si consideramos que se tienen observaciones cada 5 segundos nos asegura una cantidad importante de datos.

El resultado final arrojó para el punto SANP las siguientes coordenadas: Latitud: 34° 54' 58.7787" Sur; Longitud: 57° 57' 35.0346" Oeste y Altura Elipsoidal: 57.738 metros. Con un error menor a los 3 centímetros.

**2.4.2:** Procesamiento de los trayectos cinemáticos:

Para el procesamiento cinemático también se utilizó el programa GPSurvey manteniendo los mismos parámetros utilizados para el procesamiento estático. Cabe mencionar que para los trayectos vinculados con LPGS, la mascara de elevación fue

de 15 grados mientras que, como se menciono en el inciso 2.2, gracias a la posición del punto SANP, se configuró con una mascara de elevación de 10 grados para los trayectos vinculados a esta base.

En cuanto a la solución final, las líneas de base van variando su longitud debido a que uno de los receptores se encuentra en movimiento. Es por esto que el programa tiene una opción que permite al usuario determinar que tipo de solución es conveniente según la longitud de la base, ver imagen 3. Para este trabajo se configuro para que se obtenga una solución final L1 fija si la longitud de la base es menor a los 5 kilómetros, si se supera este valor entonces la solución final será del tipo "Fija Libre de Ionosfera" (Iono free). Aquí se elimino el ruido ionosférico y se fijaron las ambigüedades enteras. Este tipo de solución es considerada la mejor si se calculan líneas de base medias, entre 5 y 200 Km. Si se utilizan efemérides precisas la solución fija se puede obtener en líneas de longitud hasta 2000 Km.

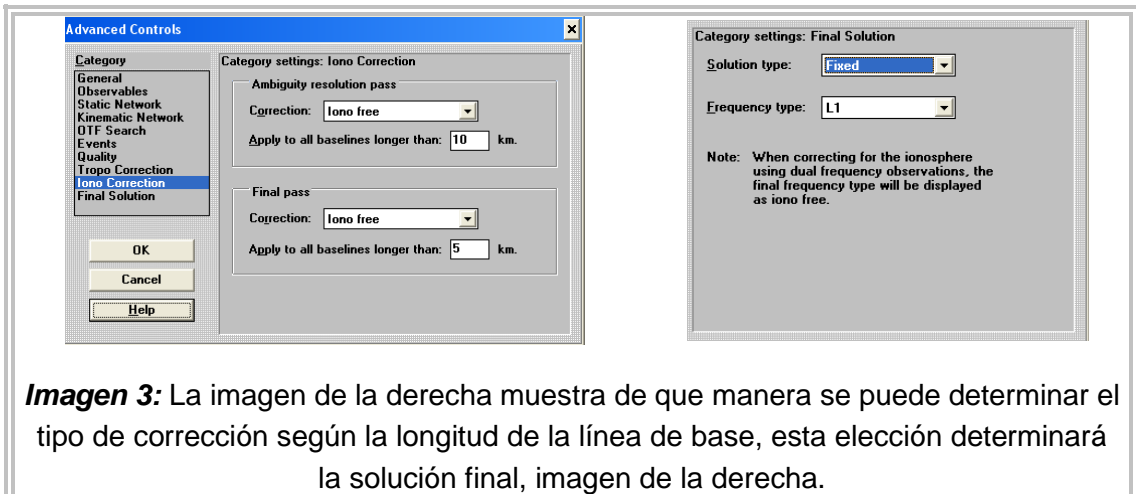

Una vez obtenidos los datos se realizó un filtrado de los mismos de manera que el RMS (ver 2.3) no sea mayor a 5 centímetros en módulo. Por lo que la posición de estos puntos tiene un error estimado del mismo orden.

#### **CAPITULO 3:**

#### Modelo de transformación de alturas en la región.

#### **3.1: El tdaGEOBA; Conceptos generales.**

El tdaGEOBA es una aplicación para la transformación de alturas elipsóidicas en alturas sobre el nivel medio del mar (s.n.m.m). El mismo se aplica en la provincia de Buenos Aires y está expresado en el marco POSGAR07. (Perdomo et al, 2011). Este último es el marco de referencia oficial para la República Argentina, adoptado por el Instituto Geográfico Nacional (IGN) (IGN,2009).

Para la elaboración de este modelo de transformación de alturas se analizaron cerca de 400 puntos pertenecientes al marco GEOBA, medidos con GPS, los cuales tienen altura s.n.m.m. conocida; de esta manera, utilizando la ecuación **(14)** de la introducción, es posible calcular:

 $N_{\text{obs}} = h - H (14)$ 

Conocida  $N_{obs}$  en estos 400 puntos es posible interpolarla para conocerla en cualquier otro lugar mediante:

 $H^{\dagger} = h^{\dagger} - N^{\dagger}_{interpolado}$  (15)

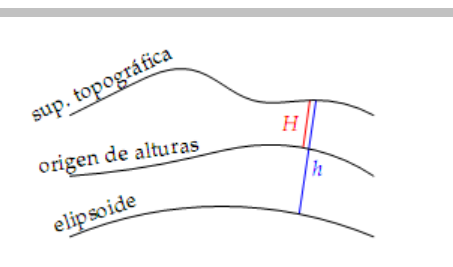

*Figura 4*: diagrama simplificado del problema de transformación de alturas, mostrando la relación entre la altura elipsoidal h, referida a un elipsoide de referencia, y la altura física H, referida al origen de alturas( Geoide).

Sin embargo esta interpolación puede ser incierta en zonas en la que el gradiente de N es importante. Para evitar este inconveniente se interpola una diferencia de ondulaciones del Geoide. Para esto se utiliza un modelo geopotencial global, haciendo

$$
\Delta N = N_{\rm obs} - N_{\rm modelo} \ (16)
$$

Se tiene que ∆N tiene un gradiente mucho más suave, por lo que su interpolación da mejores resultados.

Mediante este cálculo se estima que el error en N es de entre 1 y 3 centímetros (Perdomo et al, 2011). Mientras que el error en H depende de dos componentes, una proveniente del modelado de N y otra que depende de la observación de h. Estadísticamente, como las variables h y N no están correlacionadas, se puede poner

$$
\sigma_{H}^{2} = \sigma_{h}^{2} + \sigma_{N}^{2} (17)
$$

(Brandt, 1970) Por lo que para minimizar el error hay que tener especial cuidado en la determinación de h.

#### **3.2: Estrategia adoptada; medición de puntos.**

Para la validación de las cotas de las ménsulas y su vinculación con el modelo de transformación de alturas se procedió de la siguiente manera:

- o Mediante GPS se obtuvo la altura elipsoidal (h) de una serie de ménsulas.
- o Con el tdaGeoba se obtuvo una cota teórica (H<sub>teórica</sub>)
- o Se corrigió por desnivel
- $\circ$  Se comparo con la cota brindada por la Dirección de Geodesia (H<sub>obs</sub>)

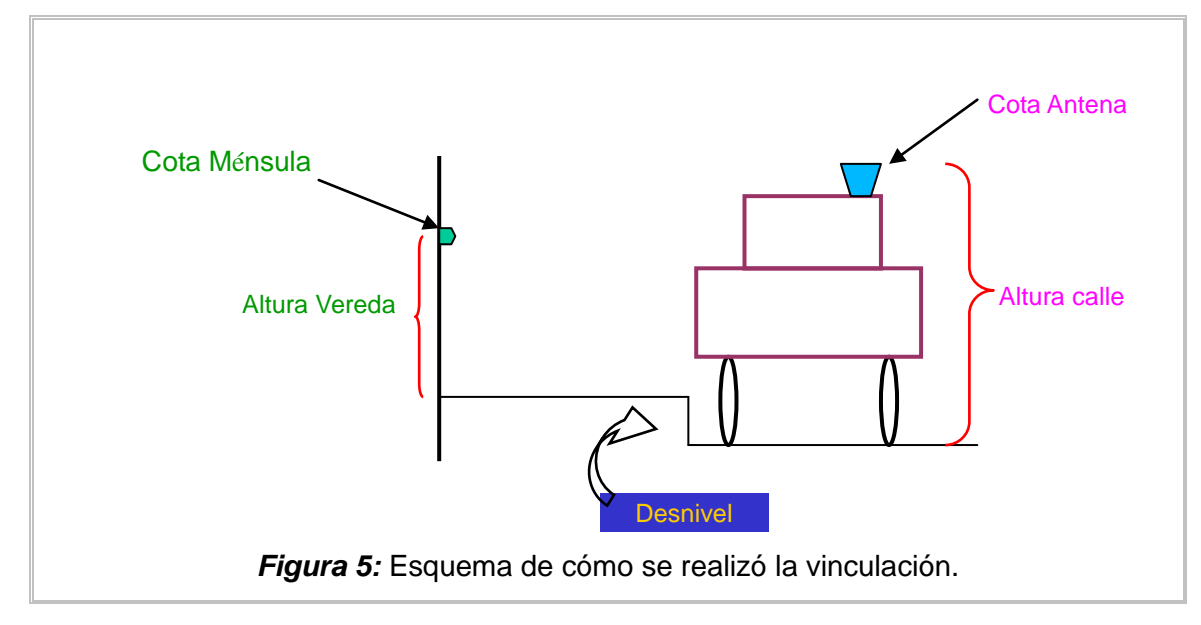

Tenemos entonces que, ver Figura ¿?:

Cota Ménsula – Altura Vereda = Cota Antena – Altura Calle + Desnivel + ∆O + ε (18)

Donde ∆O indica la diferencia de origen que puede existir y ε indica los errores que pueden existir en la medición de las cotas. Mediante esta vinculación se busca determinar estos parámetros.

Durante el procedimiento de observación cinemático es posible guardar puntos de interés para los cuales se puede determinar una coordenada precisa en el análisis posterior que se realiza con el GPSurvey mediante una técnica denominada "Stop and Go". La misma consiste en detenerse en el punto de interés y obtener al menos tres observaciones de una misma posición. En este caso, como las observaciones se tomaron cada 5 segundos fue necesario permanecer en el lugar al menos 15 segundos antes de guardar el punto. De esta manera se pude obtener la latitud, longitud y altura elipsoidal de cada posición guardada.

Si se supone una coherencia interna de las ménsulas, es decir que todas fueron medidas de la misma manera y con un origen común, entonces, bastaría un solo punto, en donde se conozcan ambas alturas, para realizar la vinculación. El problema es que debido a las características de la toma de datos con GPS (hay que procurar siempre tener un horizonte despejado) y la ubicación de las ménsulas (fueron empotradas a la pared) hace imposible poner una antena sobre las mismas y, de esa

manera, medir la altura elipsoidal del punto. Es por esto que se midieron una serie de puntos lo más cercano posible a las ménsulas y se tomaron anotaciones de desniveles y alturas del cordón. Cuando fue posible se tomó el punto sobre la vereda (ver imagen 4).

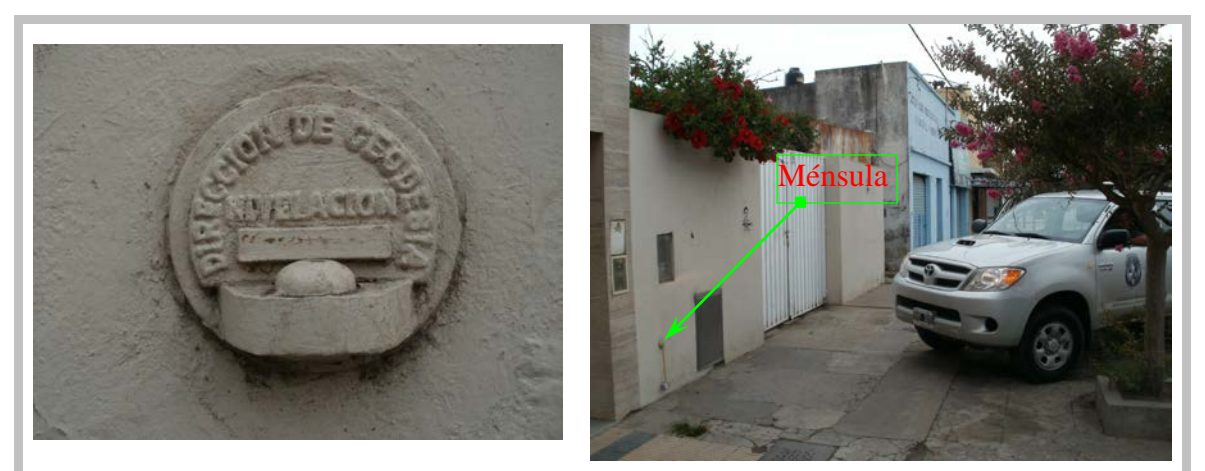

*Imagen 4:* En la Imagen de la izquierda se muestra una de las ménsulas, cuya denominación es BG242 (PT12 en este trabajo). En la imagen de la derecha se ve la posición de la camioneta y de la ménsula.

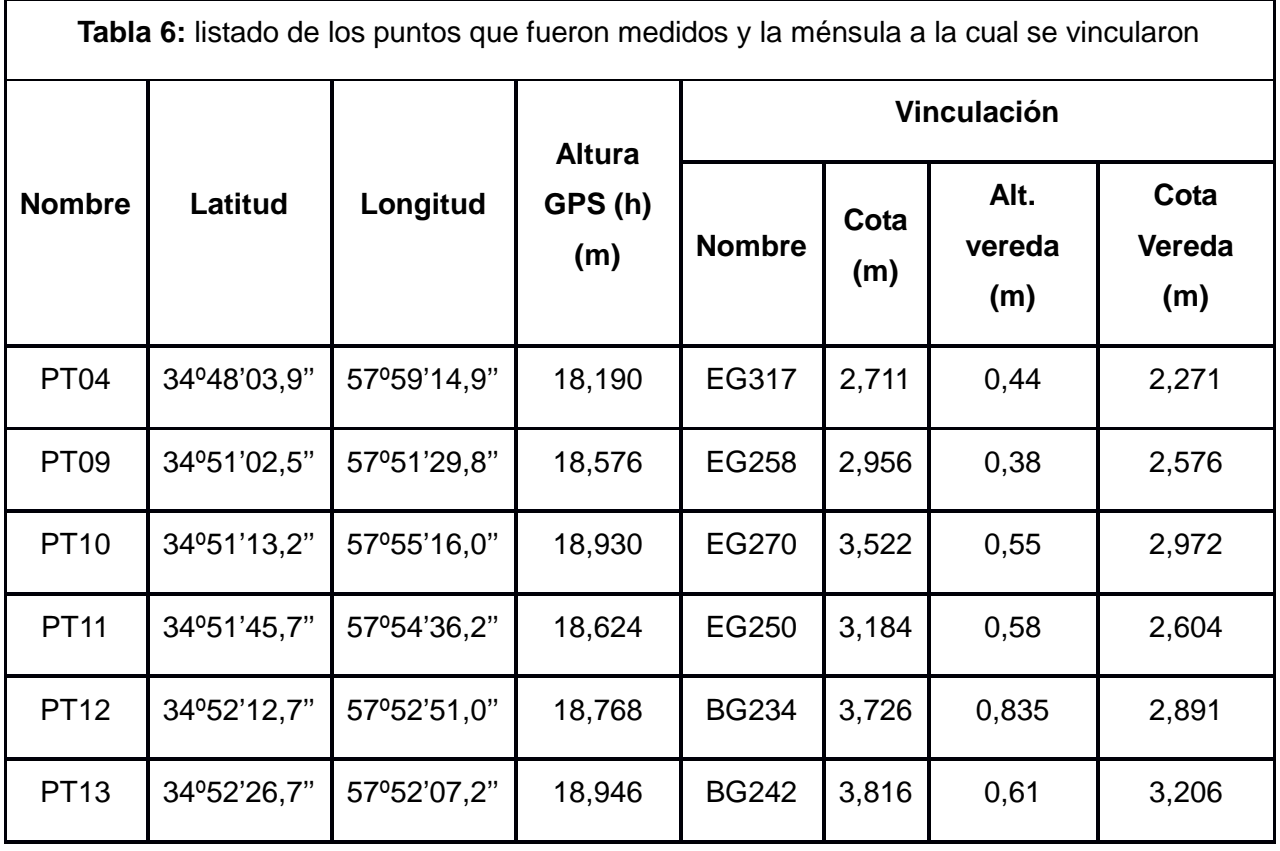

La *Figura 6* muestra la ubicación geográfica de los puntos utilizados para la comparación, todos se encuentran en la zona costera ya que es en esta región en donde el modelo puede presentar alguna inconsistencia debido a la falta de datos.

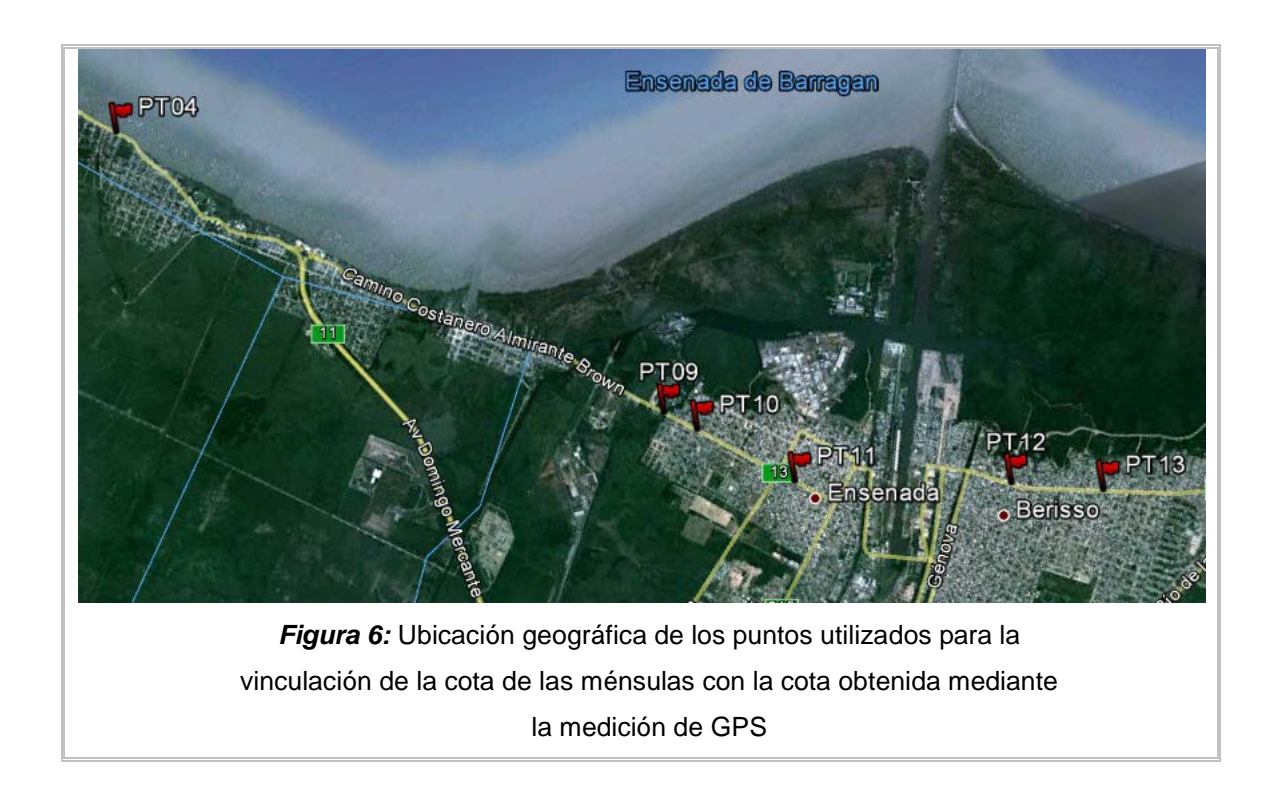

#### **3.3: Obtención de cotas y comparación:**

Para transformar las alturas obtenidas mediante el procesamiento GPS (h) a cotas s.n.m.m. (H) se utilizó la página de la aplicación tdaGEOBA, <http://geoweb.fcaglp.unlp.edu.ar/tdaGEOBA>

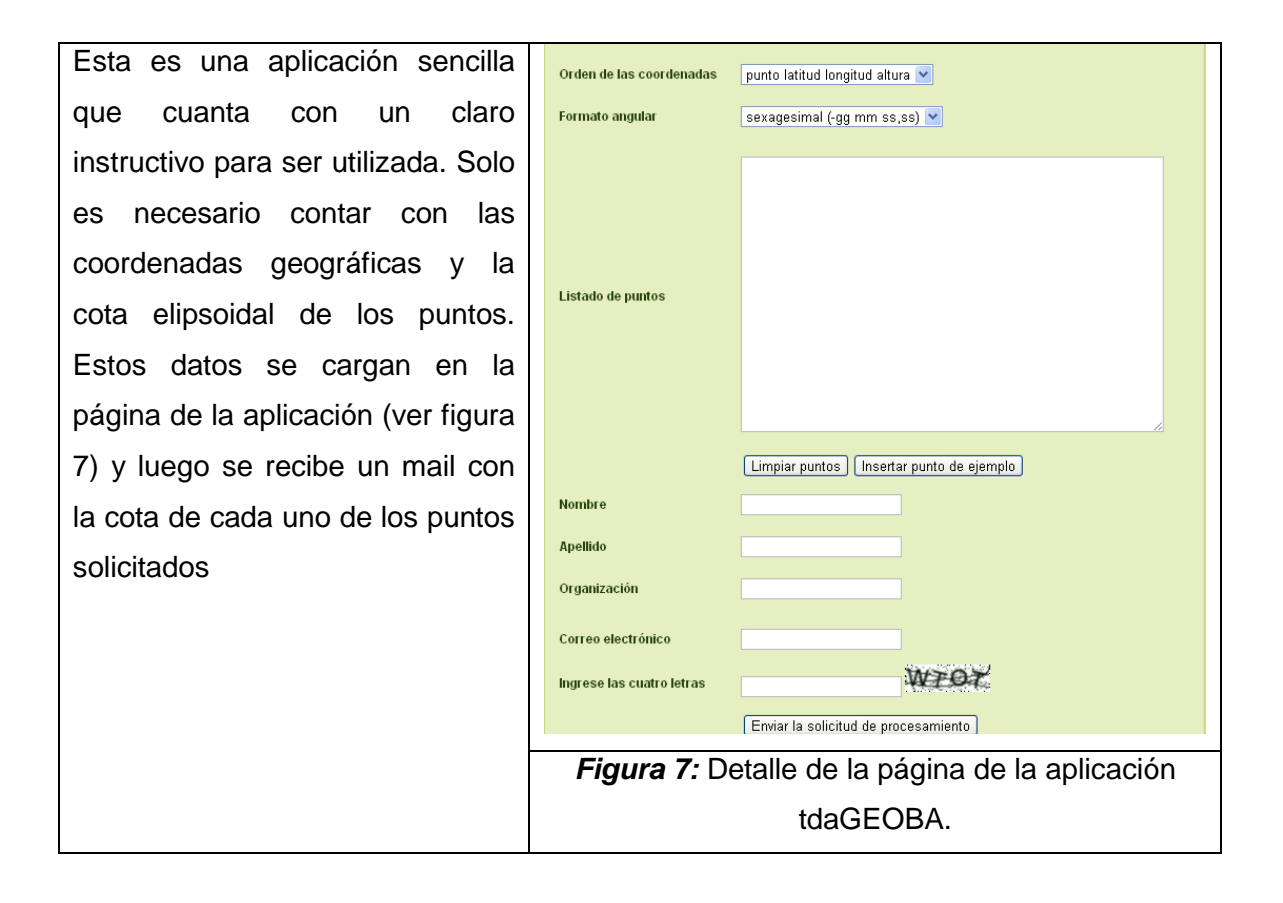

"Referencias altimétricas en La Plata, Berisso y Ensenada" L. E. Simontacchi 31

Una vez obtenida la cota de los puntos y antes de compararla con la cota de las planillas, se les aplicó correcciones debidas a los desniveles en el terreno, los cuales fueron observados durante la campaña. Estos desniveles son entre el punto de referencia materializado por la posición de la antena localizada en el techo de la camioneta y la ménsula en cuestión.

Estos son:

PT04: Punta Lara: No hay desnivel apreciable con la vereda, no existe cordón.

PT09: Arroyo Doña Flora y Bossinga, Ensenada. No tiene cordón ni desnivel apreciable.

PT10: Bossinga al 1000, Ensenada. No tiene cordón ni desnivel apreciable.

PT11: Bossinga y De la Paz Ensenada. se observa un desnivel de 10 cm hasta la vereda.

PT12: Berisso. 15 cm cordón luego se observa un desnivel de aproximadamente 10 cm

PT13: Berisso. Cordón 15 cm.

La *Tabla 6* muestra los resultados obtenidos:

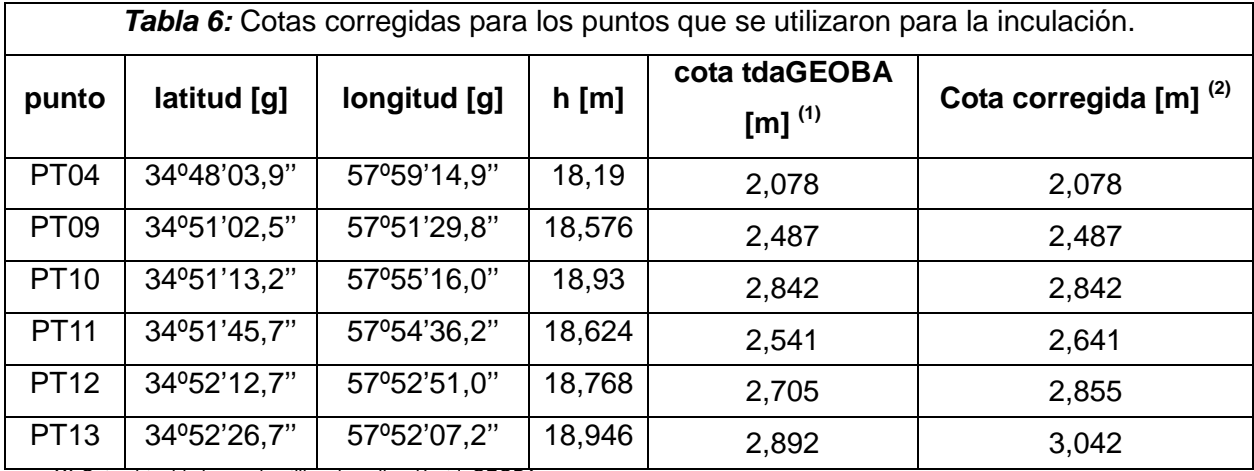

**(1)** Cota obtenida luego de utilizar la aplicación tdaGEOBA

**(2)** Cota corregida por desniveles y altura del cordón al nivel de la vereda.

Finalmente se comparo las cotas obtenidas mediante este modelo, trasladadas a la calle y corregidas por desnivel, con las cotas provistas por la dirección de Geodesia, trasladada a la vereda (figura 4 capitulo 3.2).

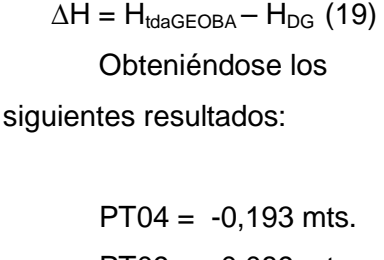

 $PT09 = -0,089$  mts.  $PT10 = -0,129$  mts.  $PT11 = 0,037$  mts.  $PT12 = -0,063$  mts.  $PT13 = -0.164$  mts.

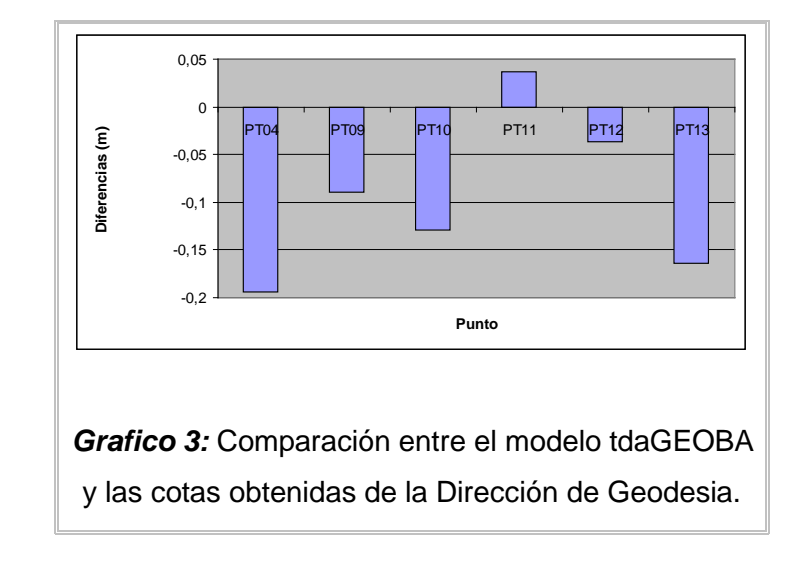

Se observa que las diferencias no superan los 20 cm, mientras que el 67 % de los datos es menor a los 10 cm. Estadísticamente tenemos que la media es de μ= -0,054 m, con una desviación estándar de σ= 0,072 m, por lo que el 83 % de los puntos tiene valor entre [μ - σ; μ + σ]. Al parecer existe una tendencia a valores negativos, esto se puede deber a una diferencia del modelo tdaGEOBA, el cual, como se mencionó mas arriba, no está bien representado en la región de estudio, en especial en la zona costera.

Lamentablemente no existen trabajos previos que indiquen si esta suposición es correcta. Por lo que se está planificando realizar un relevamiento mas detallado para minimizar los errores que pudieron surgir en la medición de las distancias a las la vereda y desniveles (ver Conclusiones y perspectivas). No obstante a los fines de este trabajo resulta satisfactoria la comparación y permite concluir que las cotas de ménsulas, como las obtenidas con GPS y corregidas por el modelo son consistentes a nivel de los 10 centímetros.

#### **CAPITULO 4:**

#### **Calibración y validación del modelo SRTM:**

#### **4.1: El Shuttle Radar Topography Mission:**

El SRTM es un proyecto conjunto entre la NASA y el NIMA $<sup>4</sup>$  $<sup>4</sup>$  $<sup>4</sup>$  con el propósito de</sup> generar un mapa topográfico a escala global de calidad. Este tiene una cobertura de casi el 80 % de la superficie de la Tierra. Para esta misión se determinó que el trasbordador siga una órbita casi circular con una inclinación de 57º respecto al plano del Ecuador, y una altitud media de 233,1 km. De esta manera se repite un mismo punto cada 9.8 días luego de dar 159 revoluciones. El espaciamiento entre las revoluciones es de 252 km medidos sobre el ecuador.

La posibilidad de obtener un mapa topográfico de calidad fue posible gracias a que el SRTM utiliza interferometría mediante una línea de base fija. Esto es así porque el trasbordador, se equipó con dos antenas de radar, una que se encontraba en la base del mismo, mientras la otra se encontraba en el extremo de un mástil de 60 metros de longitud, el cual fue desplegado cuando la nave estuvo en órbita (*imagen 5*). A diferencia de la técnica de multi-paso que se utilizaba hasta entonces, mediante la interferometría con línea de base fija se eliminan las principales fuentes de error como son la correlación temporal y las incertidumbres de las líneas de base cuyos puntos fueron tomados con una diferencia temporal. (Duren R. et al, 1998)

La técnica de interferometría consiste en medir, con la mejor precisión posible, la diferencia de distancia, de un mismo punto. Como la geometría del interferómetro es muy bien conocida se puede determinar la topografía de la región observada. Una expresión simplificada de cómo se obtiene la altura del punto observado  $(h<sub>p</sub>)$  es la siguiente:

 $h_p = h_i - \rho^* \cos[\text{sen}^{-1}(\lambda \theta / 2\pi B) + \alpha]$  (20) (Farr, T. et al, 2000)

<span id="page-32-0"></span>Donde  $h_i$  es la altura de la antena respecto a WGS84;

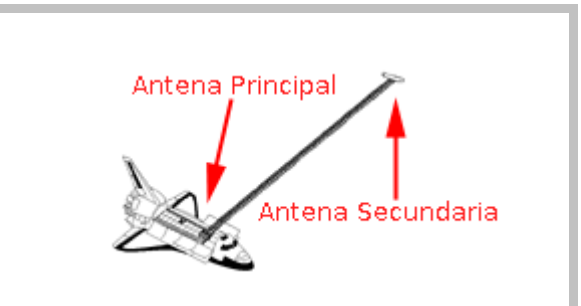

*Imagen 5:* El instrumento principal del SRTM consta de tres secciones. La antena principal se encuentra en el trasbordador espacial "Endeavour", el mástil conectado a la viga de la antena principal y una antena exterior conectada al extremo del mástil. (<http://www2.jpl.nasa.gov/srtm/mission.htm>) ρ es la distancia de la antena al punto, θ es la diferencia de fase medida, λ longitud de onda observada y α ángulo de la línea de base respecto a la perpendicular a ρ y B es la longitud de la línea de base.

Los errores que pueden tener las cantidades que aparecen en la ecuación afectan a los resultados obtenidos por el SRTM. El error en la altura (∂h) está caracterizada por la siguiente ecuación diferencial:

$$
\partial h = \partial h / \partial \theta^* \Delta \theta + \partial h / \partial B^* \Delta B + \partial h / \partial s^* \Delta s + \Delta H
$$
 (21)

Donde ∆θ, ∆B, ∆s, ∆H son los errores en la medición en la diferencia de fase, la longitud de la línea de base, la posición del trasbordador y en la altura de la antena

Para calcular los errores se dividió a la Tierra en los 5 continentes y en 5 grupos de islas. Para cada grupo se estimaron los parámetros. La *Tabla 7* muestra un resumen de los errores de SRTM, estas cantidades representan el 90 % del error en metros. Se observa que el error absoluto en altura, para América del Sur, no supera los 9 metros. (Farr, T et al, 2000)

.

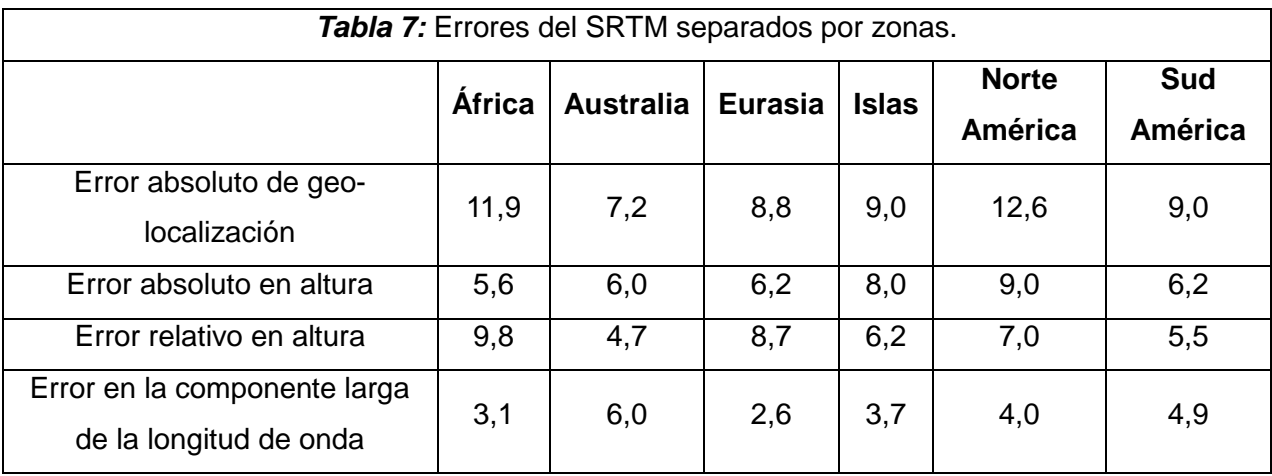

Cabe mencionar que, como es de esperar, los mayores errores están asociados a zonas de montaña, mientras que en zonas llanas los errores disminuyen considerablemente.

#### **4.2: Análisis previo de los Datos:**

El modelo digital de elevación producido por el SRTM consiste en un grillado de la superficie de la tierra en celdas de 1 arco-segundo por 1 arco-segundo (aproximadamente 30 x 30 metros), sin embargo la resolución a la que se puede acceder como usuario del producto es de 90 mts. x 90 mts, esta es la que se utilizó para realizar este trabajo. A cada celda le corresponde una cota, referida al centro de la misma con un error menor a los 16 metros [\(http://srtm.csi.cgiar.org/\)](http://srtm.csi.cgiar.org/). La *figura 8* muestra el perfil obtenido con los datos del SRTM utilizando el programa Surfer, en la zona de trabajo.

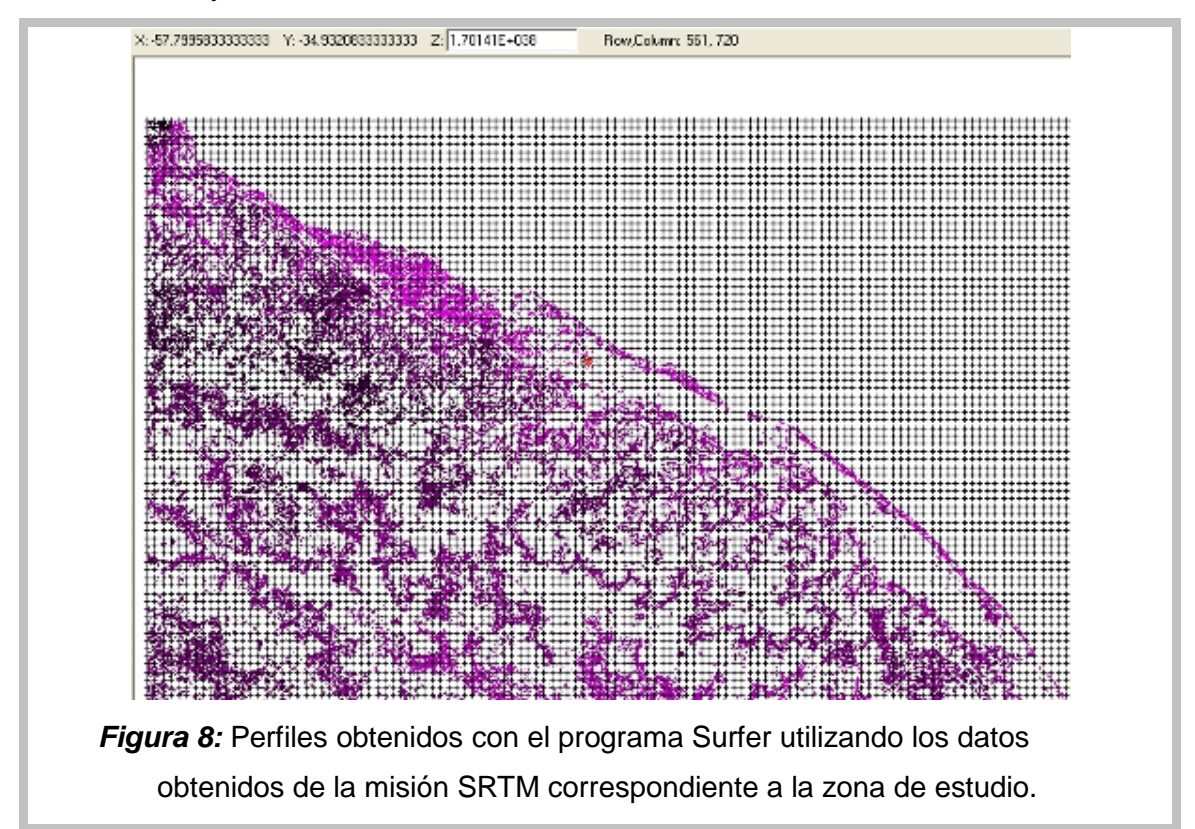

Como se mencionó la cota provista por el SRTM está referida al centro de la celda y se calcula haciendo un promedio de las mediciones obtenidas por la misión dentro de cada celda, es por esto que hay que tener en cuenta si la zona está poblada o hay arboledas, ya que estas estructuras contribuyen aumentando la altura del punto. Un claro ejemplo de esto se muestra en la comparación entre el perfil obtenido con el Surfer y una imagen obtenida del Google Earth, ver imagen 6. Observamos que, en las curvas de nivel, imagen de la izquierda, se dibuja una arboleda la cual tiene forma de herradura.

Además, se observa que la altura obtenida con el Surfer correspondiente a un punto sobre la arboleda, marcado con un círculo azul, es de 35 metros, esto es irreal por más que se considere los 16 metros de error, ya que nos quedaría que la cota del punto es de 35 m – 16 m = 19 m (altura aproximada de los árboles).

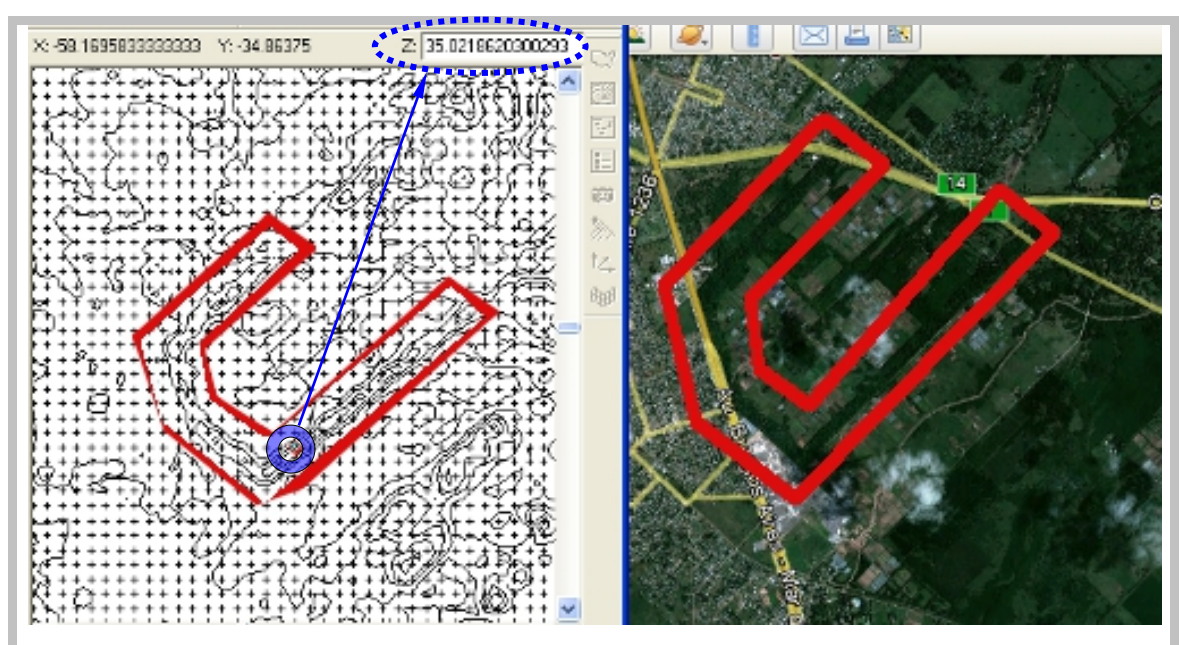

*Imagen 6:* A la izquierda se muestra las curvas de nivel obtenidas con los datos del SRTM mediante el programa Surfer, las mismas están dibujadas cada 7 metros. A la derecha tenemos una imagen del Google Earth de la misma zona. En ambas está marcada una arboleda en forma de herradura. Estructuras como estas o edificios y viviendas deben tenerse en cuenta al utilizar los niveles obtenidos directamente del SRTM ya que contribuyen a aumentar la cota.

#### **4.3: Análisis de los datos:**

Una vez que se realizó el perfil tomando los datos del SRTM, el Surfer tiene una opción que permite obtener, mediante interpolación, la cota a una lista de puntos que no la tienen. Para analizar la validez de los datos de SRTM se comparó las cotas de las ménsulas y las que se obtuvieron mediante la aplicación tdaGEOBA (cinemáticos) con las cotas de los mismos puntos obtenidas mediante la interpolación de los datos del SRTM (perfiles mostrados en la figura 8).

Para realizar esta comparación se decidió dividir los datos en tres grandes grupos, a saber:

a) Ménsulas: El grupo más obvio por tener un origen y forma de medición distinta al de los datos GPS

"Referencias altimétricas en La Plata, Berisso y Ensenada" L. E. Simontacchi 37

b) Cinemático procesado con base en LPGS: Ya que además de tener una base distinta mayormente fueron tomados en caminos que pasan por la ciudad.

c) Cinemático con base en SANP: el cual fue tomado por caminos que, mayormente, atraviesan campos.

Cabe aclarar que la comparación con los procesamientos cinemáticos no se realizó utilizando todos los puntos, ya que, recordemos, se tomó un dato cada 5 segundos, por lo que, la cantidad de puntos era demasiado grande. Además cuando el vehiculo se detenía o aminoraba su velocidad se tomaba puntos muy próximos entre si o se medía el mismo punto.

Por lo tanto hacer la comparación con todos éstos se producen errores y condicionamientos al resultado final. La tabla adjunta a la derecha (ver *tabla 8*) muestra un ejemplo de esto, vemos que la primer columna, correspondiente a la longitud y la segunda, correspondiente a la latitud, muestran que son el mismo punto que fue medido en 50 épocas. En la tercera columna correspondiente a la altura GPS, hay variaciones al orden del milímetro; que son los errores propios del procesamiento cinemático

Para evitar esto se decidió tomar un punto cada 40 épocas (aproximadamente 4 minutos) y si se encontraban repeticiones se realizaba un promedio de las alturas de las mismas y se tomaba este promedio como altura del punto procesado.

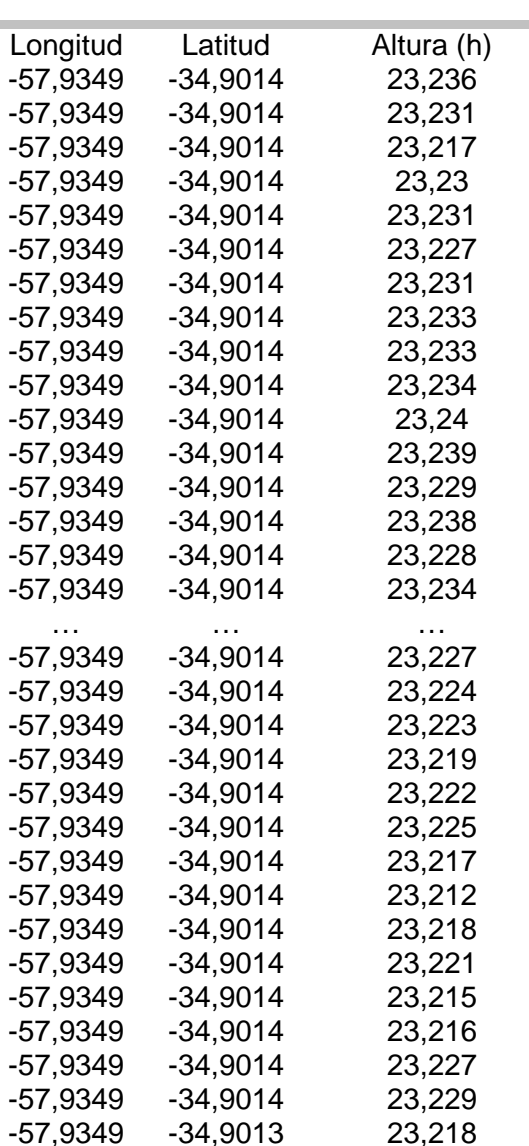

*Tabla 8*: Datos del procesamiento cinemático, todas las filas pertenecen a un mismo punto medido en distintas épocas. Se observa en la tercer columna correspondiente a las alturas que varían al orden del milímetro.

A continuación se muestran los resultados obtenidos. En todos los casos si analizó la diferencia:

"Cota – Altura SRTM"

#### 4.3.1: **Ménsulas**

El *gráfico 4* muestra los resultados de hacer la diferencia entre la cota de las ménsulas con las cotas obtenidas del SRTM. G099

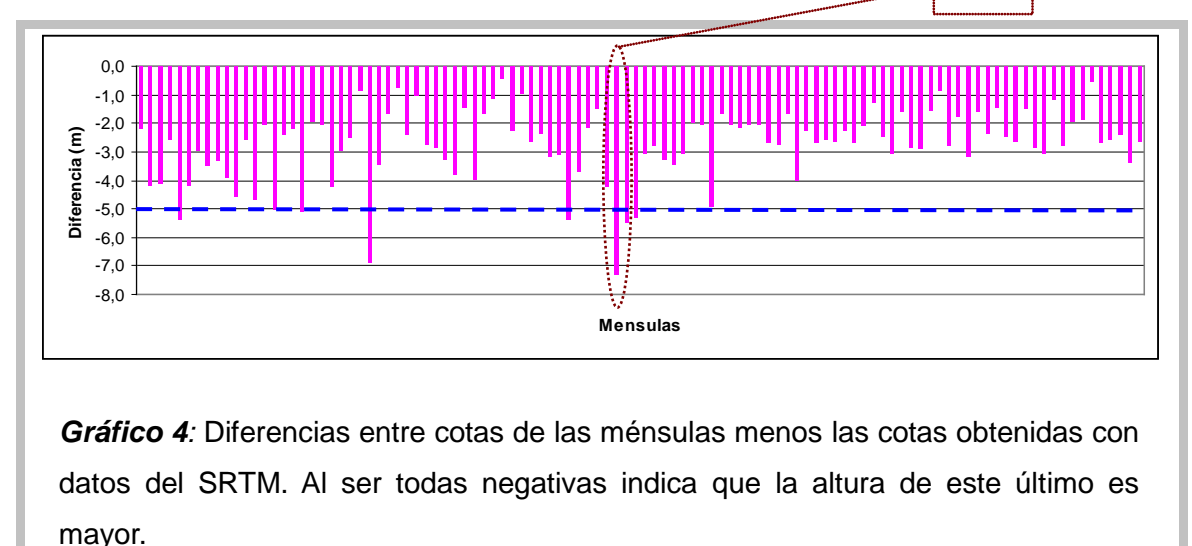

Observamos que todas las diferencias son negativas lo que indica que la altura provista por el SRTM es mayor. Haciendo un corte en -5 metros para eliminar los datos considerados "outlier", obtenemos una media de -2,53 metros. Mientras que la desviación estándar es de 0,95 metros.

Si tenemos en cuenta que las ménsulas se encuentran en las ciudades y en general en zonas residenciales en donde existen casas de baja altura, menos dos pisos y que la media de las diferencias es de -2.53 m podemos suponer que la altura brindada por el SRTM es un promedio de las alturas obtenidas a los techos de las mismas. Un ejemplo visual de esto es el punto G099, el cual presenta una diferencia mayor a 7 (ver gráfico 4). Éste punto se encuentra situado en la esquina de las calles 57 y 6 de la ciudad de La Plata, el cual está rodeado de árboles y edificios. (Ver *imagen 7)*

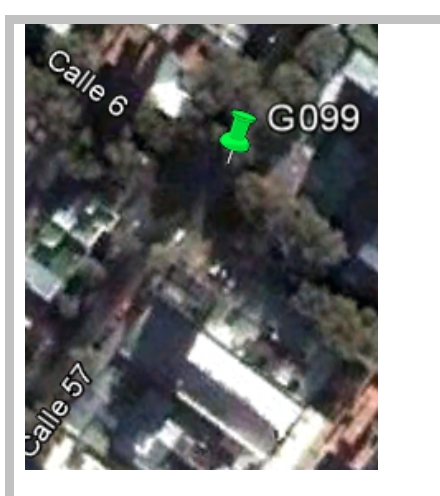

*Imagen 7*: Punto sobre 57 y 6 (nominación: G099) cuya diferencia da -7,32. Se observa que esta rodeado de árboles y edificios.

#### 4.3.2: **Base LPGS:**

Como se mencionó al principio del punto 4.3, salvo por los trayectos que corresponden a la Ruta 19 entre la autopista Bs As – La Plata y la costa del Río de La Plata, el camino a la Isla SANPiago y una parte del camino Rivadavia el resto de los trayectos fueron tomados por calles que se encuentran en las distintas ciudades como son la Av. Bossinga o el camino Ing. Humet en Ensenada; la calle 7, calle 11 y calle 162, en Berisso y Calle 1 y Av 32 en La Plata. Por lo que debería esperarse resultados parecidos a los anteriores.

El *gráfico 5*, muestra el valor de la diferencia entre

Cota base LPGS – Altura SRTM

Como aclaración la división de estos datos en dos series se realizo con el fin de que su visualización sea más clara, es decir no se tuvo en cuenta alguna característica en particular. Son en total 248 puntos divididos en dos series de 124 cada una:

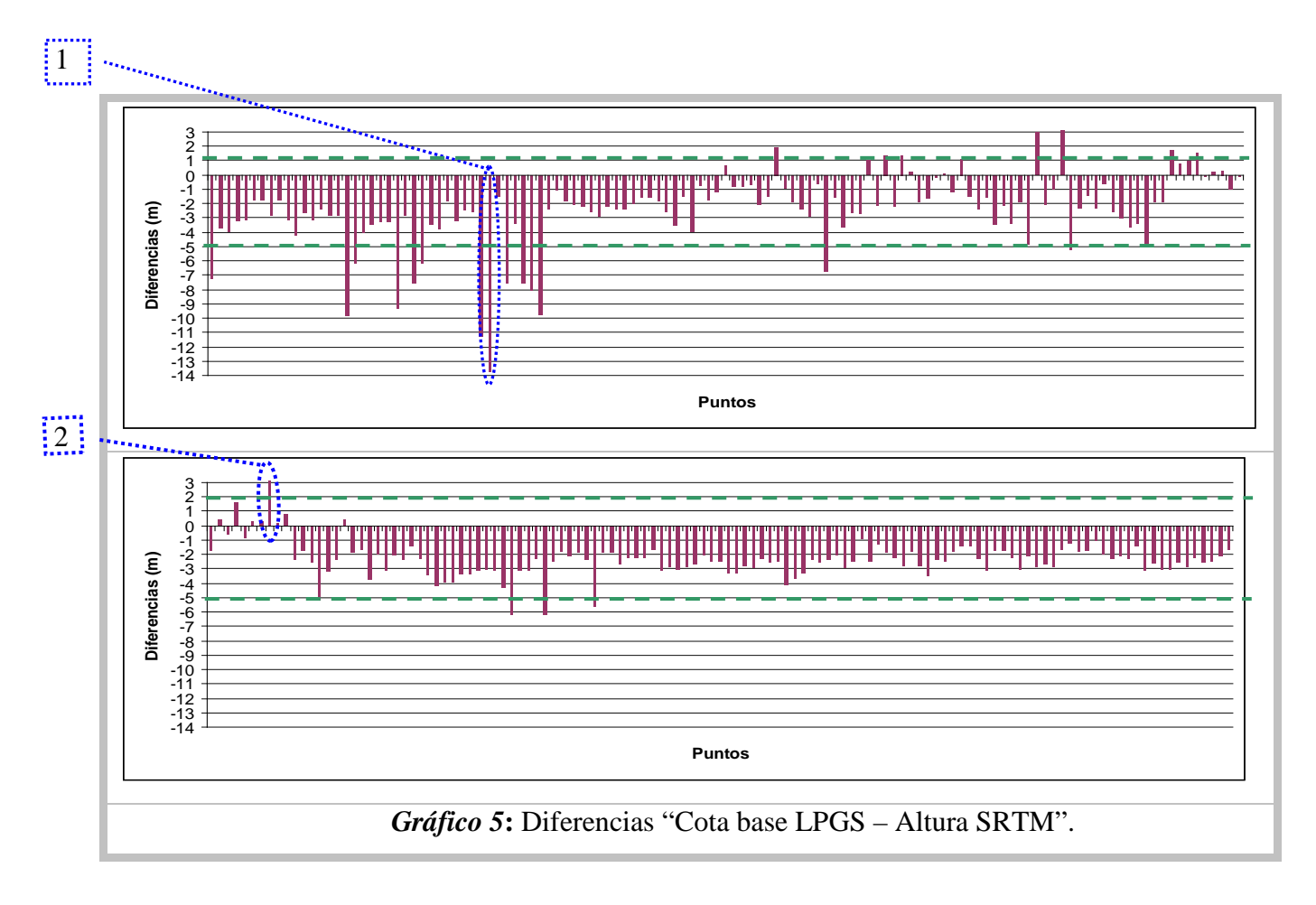

Haciendo un corte en -5 metros y 2 metros, tenemos que la media es de -2,04 metros mientras que la desviación estándar es de 1,26 metros.

Vemos que en la mayoría de los puntos la diferencia es negativa, por lo que nuevamente la altura obtenida por SRTM es mayor. La *imagen 8*, muestra un punto que se encuentra en el medio de una arboleda, en el *gráfico 5* está marcado con verde (1) tenemos que la diferencia en este punto es de -13 metros, en los puntos que le siguen es del mismo orden, por lo que podemos suponer que en estos el SRTM tomo la altura a la copa de los árboles. También está marcado con rojo (2) un punto que tiene una diferencia de 7 metros positiva, por

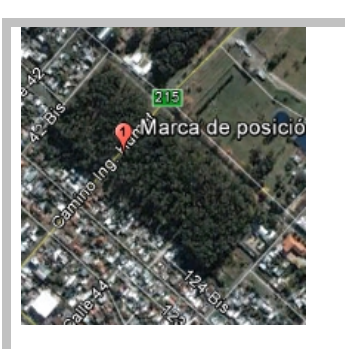

*Imagen 8***:** Muestra la posición de un punto que se encuentra cruzando una arboleda y cuya diferencia es de -13 mts.

lo que la altura del SRTM es menor. Pero este punto corresponde al puente que hay en la Ruta 19 cuando cruza la Autopista Bs. As. - La Plata. Tenemos que el punto tomado una época<sup>[5](#page-39-0)</sup> antes y el tomado en una época después se encuentran a una diferencia de aproximadamente 3 metros, que corresponda a la iniciación y finalización del puente; ver la última columna de la *tabla 9*

| Punto | Longitud   | Latitud    | h      | Cota         | Cota        | <b>Diferencia</b> |  |
|-------|------------|------------|--------|--------------|-------------|-------------------|--|
|       |            |            |        | <b>GEOBA</b> | <b>SRTM</b> |                   |  |
| p215  | $-58,0681$ | $-34,8357$ | 19,348 | 3,189        | 2,904       | 0,285             |  |
| p216  | $-58,0699$ | $-34,8387$ | 26,409 | 10,249       | 2,888       | 7,361             |  |
| p217  | $-58,0732$ | $-34,8421$ | 19,667 | 3,504        | 3,258       | 0,246             |  |

*Tabla 9*

La *figura* 9 muestra los puntos utilizados para la comparación separados por grupos según el valor de esta diferencia. Con un círculo verde están marcados los puntos que fueron considerados outlier, es decir los que tienen diferencias mayores a 2 metros y menores a -5 metros, los cuales representan el 8,5 % del total. Del resto de los puntos los que presentan diferencias entre [μ – σ; μ + σ], representan el 82 % de los datos, en el gráfico se los identifica con un triángulo azul.

<span id="page-39-0"></span> <sup>5</sup> Se denomina época al tiempo transcurrido entre dos observaciones consecutivas. Para este trabajo una época equivale a 5 segundos.

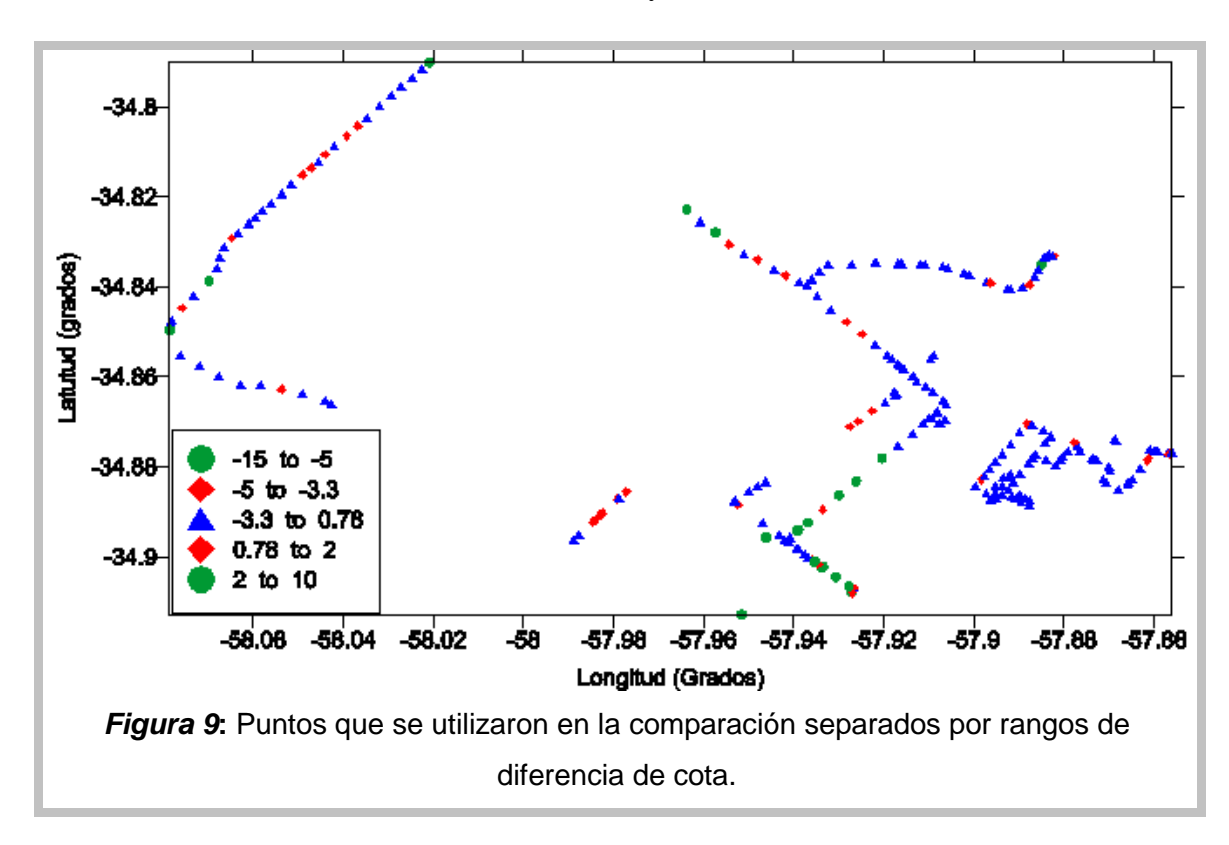

#### 4.3.2: **Base SANP:**

En este procesamiento, salvo por un trayecto que comprende la Av. Montevideo y parte de la Av. Rio de la Plata, se eligieron caminos que pasan por zonas no pobladas que cruzan campos, estos son; Av domingo Mercante, camino de Ruta 11 al Balneario La Balandra, Ruta 11, camino interno de un campo en Punta Lara. Por lo que se espera que la diferencia entre las cotas sea menor que los casos anteriores.

En este caso, haciendo el corte en -4 metros y 2 metros, tenemos que el valor medio es de -0,57 metros, esto es lo que se esperaba ya que, como se dijo, la mayoría de caminos pasa por zonas que no presentan ningún tipo de construcción, por lo que el SRTM toma los datos directamente del terreno. Como dato a tener en cuenta podemos decir que los campos linderos tienen una tupida vegetación, mayormente arbustos de mediana altura. Mientras que la desviación estándar es de 1,31 metros.

A continuación se presenta un gráfico donde están estas diferencias. (*Grafico 4*) Nuevamente se dividió en dos para que sea mas clara su interpretación, del total de 246 puntos utilizados para la comparación se separaron en dos grupos de 123 puntos cada uno.

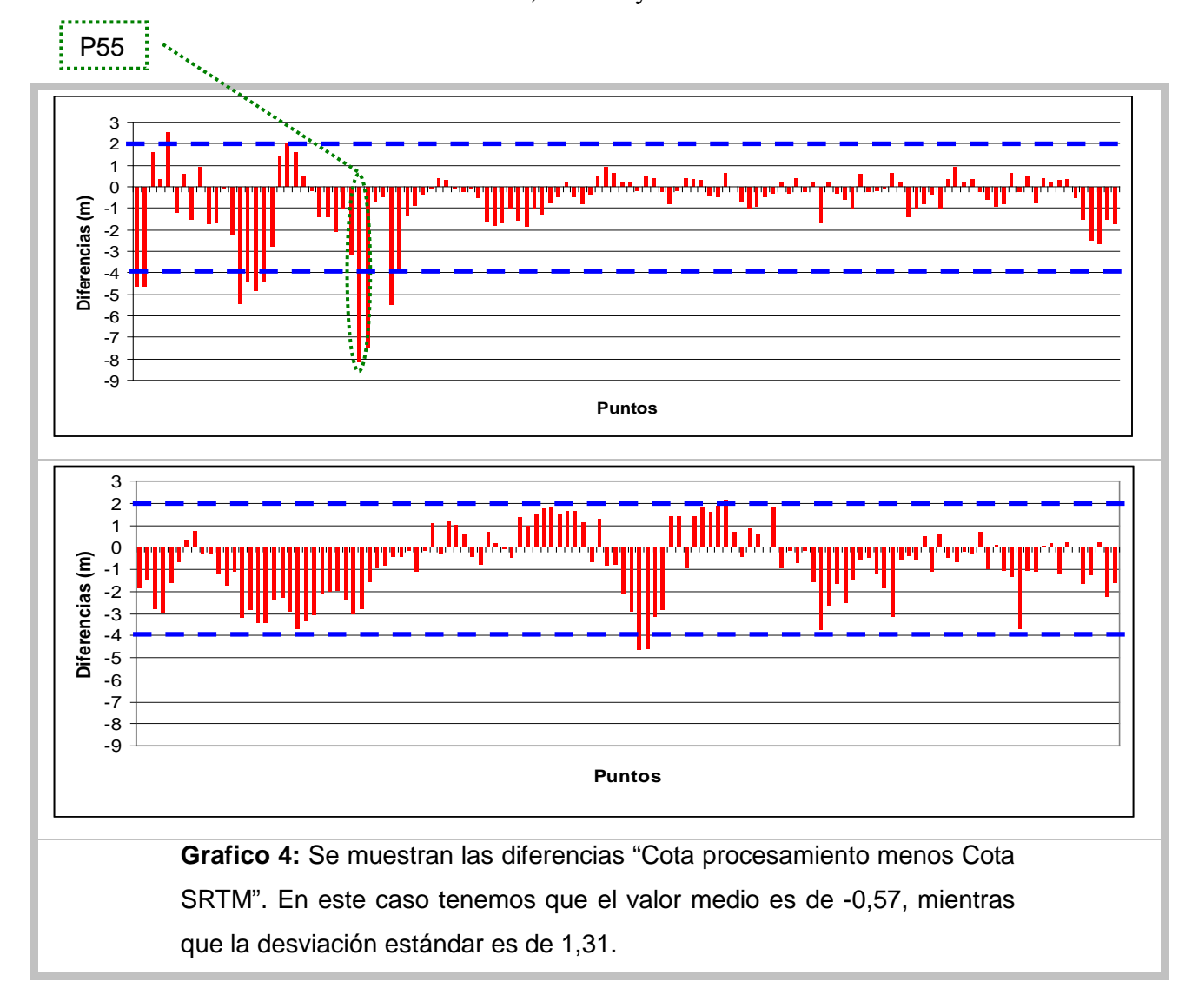

Como en el caso anterior el punto que mayor diferencia presenta ( $\approx$  -8) se encuentra atravesando una arboleda, ver *imagen 9,* la cual se encuentra a ambos lados de la Av. Mercante entrando a la ciudad de Punta Lara. Este punto también se encuentra marcado en la gráfica anterior.

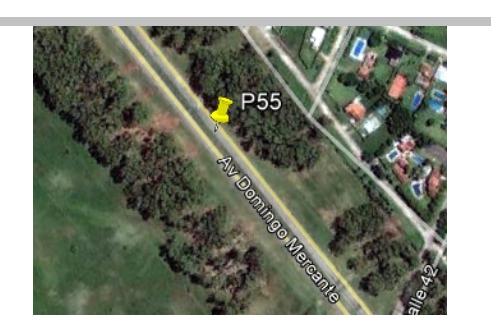

*Imagen 9:* Muestra un punto rodeado por árboles de gran altura, la diferencia en este punto es de -8,11 metros.

La *figura* 10 muestra el trazado de los puntos utilizados para la comparación separados por grupos según el valor de esta diferencia. Con un círculo verde están marcados los puntos que fueron considerados outlier, es decir los que tienen diferencias mayores a 2 metros y menores a -4 metros, los cuales representan el 6,7 % del total. Del resto de los puntos los que presentan diferencias entre  $[\mu - \sigma; \mu + \sigma]$ , representan el 79 % de los datos, en el gráfico se los identifica con un triángulo azul.

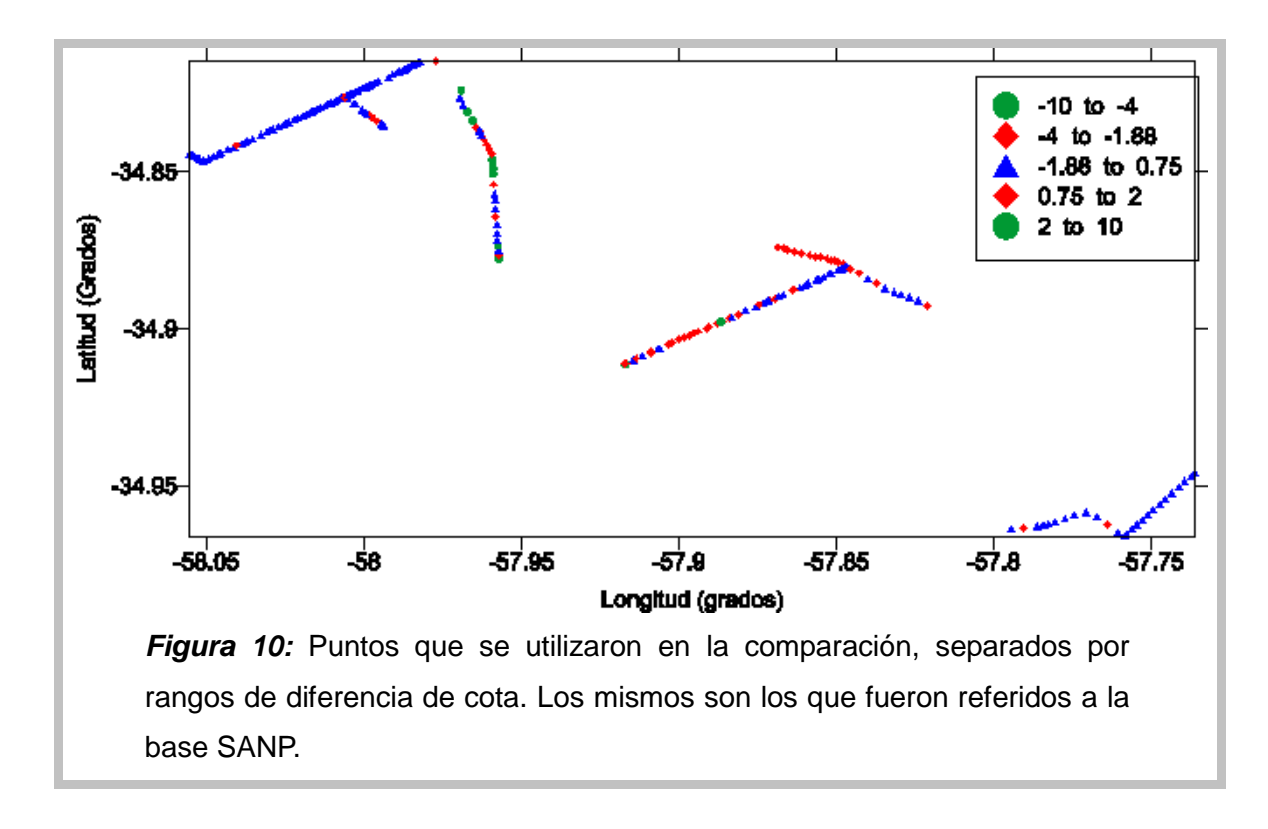

#### **4.4: Conclusión:**

Luego del análisis de las cotas que se obtienen mediante el SRTM comparándola con tres grupos de datos dando como resultado los siguientes parámetros estadísticos, *tabla 10.* Esta muestra la media y la varianza, en metros, de las diferencias entre Cota – SRTM

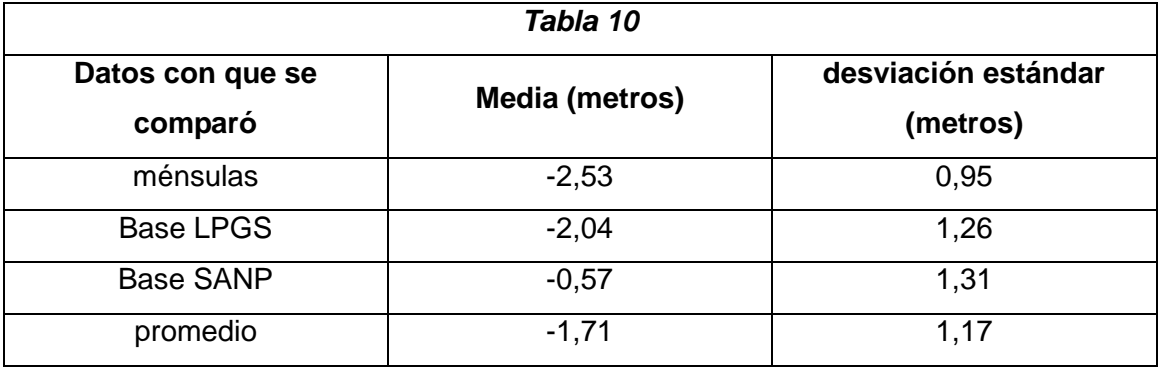

Observamos que en promedio la diferencia entre alturas es de -1.71 metros. Si estas fuesen homogéneas, es decir, oscilarían, teniendo pequeños apartamientos, alrededor de este valor, lo que se podría hacer es restarlo a todo el conjunto de datos y utilizar los resultados para la confección del modelo. Pero, esto no es lo que sucede, ya que, primero, tenemos una desviación estándar promedio de 1,17 metros, lo cual indica que los datos están bastante dispersos, es decir se apartan bastante de la media. Además se tiene observaciones que, debido a que están en zonas de árboles o edificios tienen cotas de hasta 8 u 9 metros por lo que si se le restan estos 2 metros promedio obtendríamos alturas de 6-7 metros que, claramente, no son representativas.

Es interesante observar que el tramo medido desde la base SANP, el cual presenta mayormente recorridos con un buen horizonte alrededor, presenta la media más pequeña (-0,57 metros). Igualmente coincidentes son las diferencias medias de los puntos GPS con base en LPGS y las ménsulas, ambos grupo de datos se encuentran mayormente en zonas urbanas.

Lo que se decidió hacer, en una primera instancia, fue filtrar los datos eliminando todo lo que estaba en zonas urbanas o arboledas, ya que en estas zonas se tenían datos de mejor calidad. Por lo que solo se utilizó el SRTM en las zonas despobladas para las cuales se tomaron todos los puntos que tenían una cota entre 0 a 3 metros ya que se consideró que este es un intervalo representativo para los campos y bañados en donde se utilizó el SRTM.

#### **CAPITULO 5:**

 Integración de toda la información de cotas y elaboración del modelo de elevaciones

#### **5.1: Una breve reseña:**

Antes de comenzar con las conclusiones hagamos un repaso de los objetivos de este trabajo:

- El presente trabajo está orientado a la obtención de un modelo de elevaciones (alturas) en la zona de La Plata, Berisso y Ensenada, con especial énfasis en la zona ribereña.
- Analizar la aplicabilidad de cotas existentes relevando las ménsulas de la Dirección de Geodesia de la Provincia de Buenos Aires.
- Completar dicha información existente con coordenadas y altura de las ménsulas respecto del piso.
- Completar la información altimétrica utilizando GPS a partir de la red geodésica de Buenos Aires.
- Aplicar el modelo de transformación más apropiado a las alturas elipsoidales obtenidas con GPS para convertirlas en cotas sobre el nivel medio del mar.
- Evaluar la posibilidad de incorporar información altimétrica del modelo STRM con una adecuada validación para zonas planas y despobladas.

Para alcanzar estos objetivos se realizó un relevamiento de 116 ménsulas las cuales tenían cotas sobre el nivel del mar, para las cuales se obtuvieron una posición aproximada y se les tomó la altura a la vereda, de esta manera se homogeneizó la información al piso. (Capitulo 1)

También se realizaron dos campañas en donde se obtuvieron datos GPS mediante un procesamiento cinemático. De estas campañas se obtuvieron casi 500 puntos los cuales presentan coordenadas y altura elipsoidales (h) con una precisión del orden del centímetro. Estas alturas (h) fueron transformadas a alturas ortométricas (H) mediante la aplicación tdaGEOBA, manteniéndose la precisión. (Capítulos 2 y 3)

Lo obtenido da un total de aproximadamente 620 puntos cuya altura (cota) se compararon con los datos obtenidos del SRTM para determinar en que condiciones y con que margen de error puede ser utilizado. (Capitulo 4)

#### **5.2: El modelo de Alturas:**

**5.2-1:** El modelo final:

Para el armado del modelo final se utilizaron:

- 116 ménsulas con cotas obtenidas de la Dirección de Geodesia de la Provincia de Buenos Aires, trasladadas al nivel de la vereda.
- Casi 500 puntos GPS con cota obtenida mediante el modelo tdaGEOBA
- Cotas obtenidas del SRTM filtrado en las zonas despobladas en donde no existían datos.

Para realizar el modelo final se utilizó el programa Surfer mediante el método de mínima curvatura, obteniéndose el resultado siguiente, ver figura 11. Aparecen en la figura la ubicación de los datos separados por origen de los mismos. Tenemos entonces que: en azul figuran los datos obtenidos mediante GPS; en rojo, las ménsulas y en verde el SRTM filtrado. Mientras que las curvas de nivel están marcadas cada un metro en el rango de 0 a 4, color naranja. Mientras que de 4 a 20 metros están cada 2 metros, color violeta.

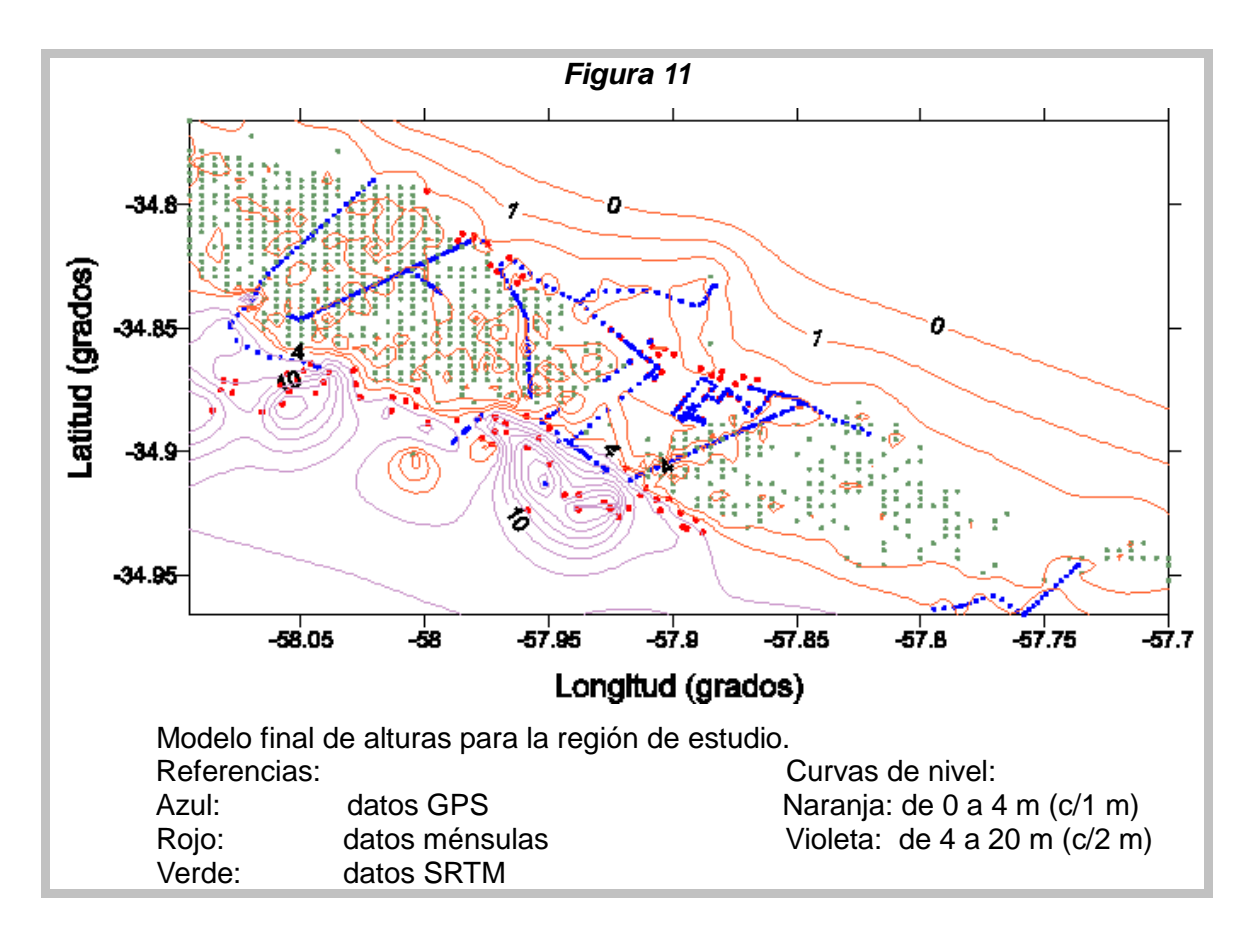

#### **5.2-2**: Validación:

Para una validación de este modelo utilizamos veinte puntos que fueron medido con la técnica "Stop and Go". De los cuales 6 se habían utilizado en el capítulo 3 para realizar la correlación entre el modelo tdaGEOBA y las ménsulas.

Nuevamente hicimos la diferencia entre la cota conocida mediante la aplicación tdaGEOBA y la cota proveniente del modelo obtenido en este trabajo.

Obteniéndose los siguientes resultados: ver *tabla 11.*

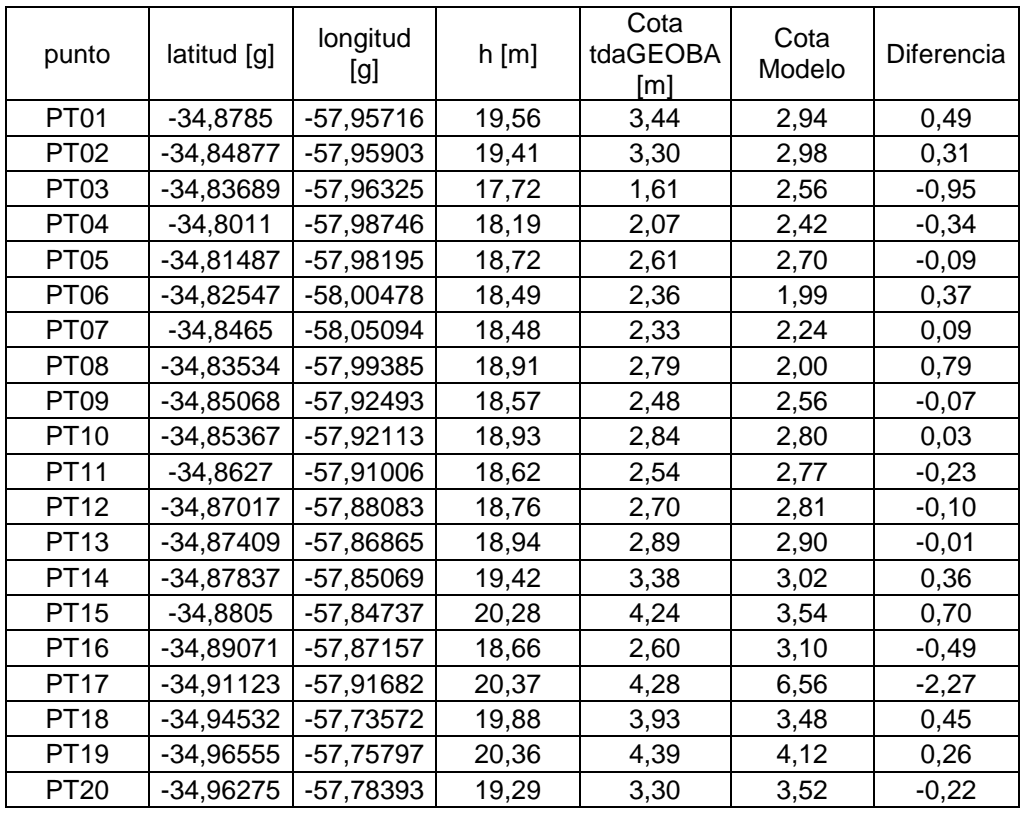

Realizando un gráfico de las diferencias se obtiene el siguiente resultado, ver *gráfico 6.*

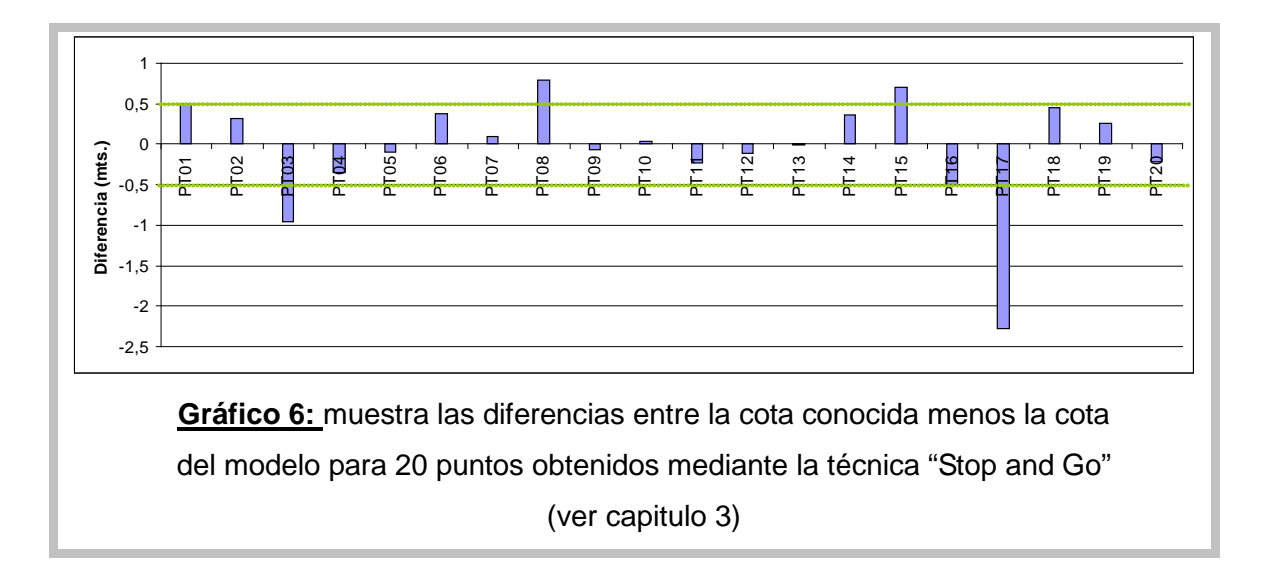

Haciendo un corte entre -0.5 y 0.5 metros, para eliminar lo que se considero outlier se obtiene una media de -0,05 metros lo que indica que no existe ninguna tendencia, es decir el modelo no levanta ni disminuye el nivel. Sin embargo la desviación estándar obtenida es de 0,3 metros, lo cual, considerando los desniveles con los que se cuenta en la región de estudia, los cuales son prácticamente nulos, este valor es demasiado grande.

Analicemos los puntos que tienen una diferencia del orden del metro, considerados outlier, para ver si podemos encontrar alguna explicación.

Primero analicemos los puntos que tienen diferencias negativas. A continuación la *imagen 10,* muestra la ubicación de los puntos PT03 el cual tiene una diferencia de -0.65 m y el PT17, cuya diferencia es de -2,27:

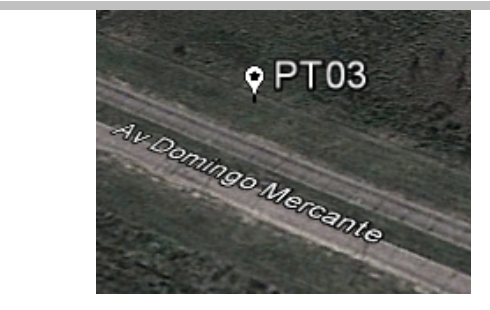

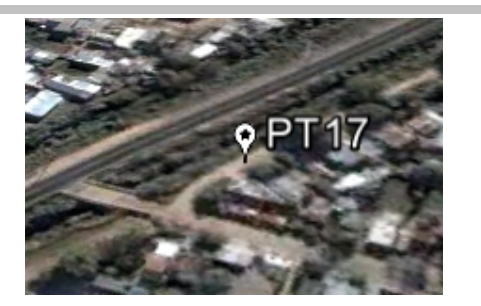

**Imagen 10:** Ubicación de los puntos que tienen una diferencia negativa considerados outlier. Ambos fueron medidos al costado de una avenida con el fin de hacer una futura corrección de desnivel.

Las imágenes nos permitieron encontrar una explicación favorable. Como se observa las dos imágenes el punto PT03 se tomó a un costado de la avenida D. Mercante que va desde la ciudad de La Plata hasta Punta Lara. Mientras que el PT17 se tomó en un camino alternativo que se encuentra al costado de la avenida D. Mercante, que va hasta la ciudad de Berisso. El motivo original de por que se tomaron estos puntos es que existe un desnivel entre los caminos y el terreno lindero. Por lo que la cota obtenida, referida a estas avenidas, tiene que ser corregida por este desnivel. Considerando esto, es lógico que la cota de estos puntos obtenidas del modelo sean mayores que las obtenidas por la aplicación tdaGEOBA. Inclusive durante la campaña se determinó que el desnivel en el PT17 es mucho mayor que en el PT03.

Analicemos ahora los puntos que tienen diferencias positivas, en la imagen 11 se muestra la ubicación de ambos puntos.

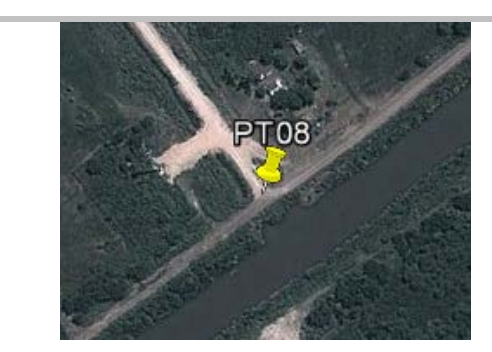

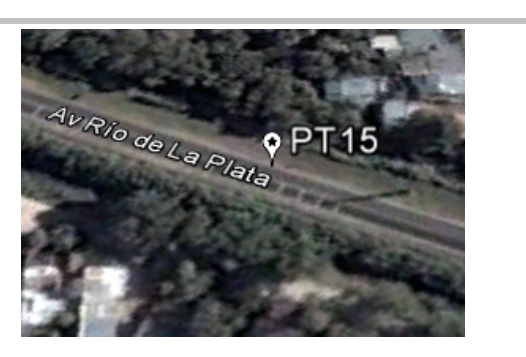

**Imagen 11:** Ubicación de los puntos que tienen una diferencia positiva considerados outlier. Ambos fueron medidos sobre.

Vemos que ambos puntos fueron tomados sobre los caminos, los cuales están elevados respecto del terreno. Esto reafirma la necesidad de corregir por desnivel los datos que fueron tomados sobre los caminos.

Finalmente para determinar si los datos obtenidos del SRTM y agregados al modelo final no produjeron una pérdida en la calidad de los otros datos tenemos los puntos que se utilizaron en la vinculación (ver capitulo 3) pero no fueron incorporados al modelo final, estos son:

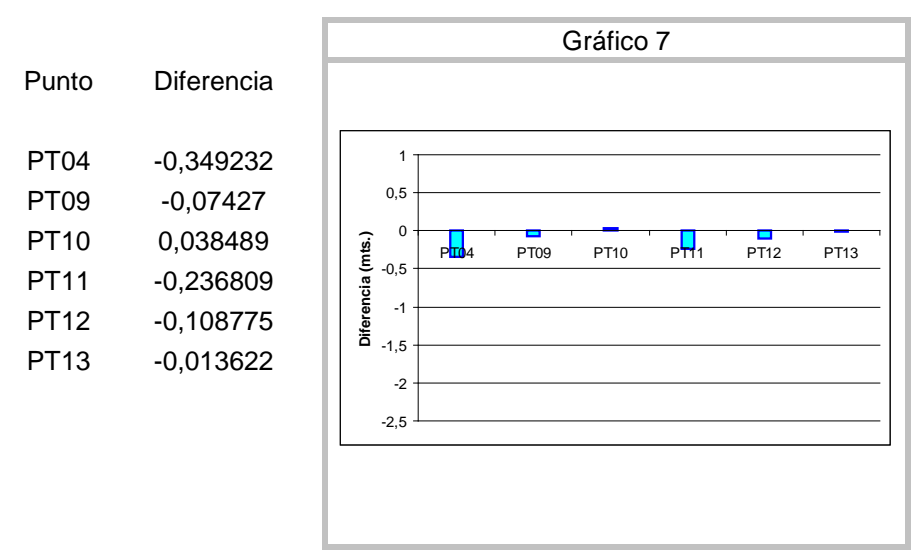

Se espera que en estos puntos la diferencia sea mínima, producida por los errores típicos del procesamiento y de la aplicación, es decir del orden de los centímetros. Observando las diferencias, salvo para los puntos PT04 y PT11, los otros muestran una excelente correlación.

#### **CAPITULO 6:**

#### Conclusiones y Perspectivas

#### **6.1: Conclusiones:**

- Las diferencias entre la cota de las ménsulas y la del GPS + modelo tdaGEOBA obtenidas de la vinculación, nos permiten suponer que ambos datos son consistentes a nivel de los 10 centímetros.
- Esta comparación también nos permite suponer que los datos de las ménsulas fueron tomados en forma homogénea y de una manera que garantiza un buen resultado, es decir todas las ménsulas tienen un origen en común. Por lo tanto podemos utilizar los datos de las mismas para la confección del modelo de alturas de la región.
- Cabe mencionar que estos puntos fueron tomados en la zona costera, en donde el modelo tdaGeoba puede presentar deficiencias, por lo que la consistencia entre ambos conjuntos de datos es mejor a medida que nos alejamos de la costa. Por lo que también podemos utilizar los datos obtenidos mediante procesamiento GPS para realizar el modelo de alturas.
- Con respecto a los datos obtenidos del SRTM se puede decir que no es recomendable utilizar los datos sin antes aplicar algún tipo de corrección a las cotas de acuerdo al criterio que se considere necesario. En el capítulo 4 observamos que la cota que brinda este modelo está referida a los techos de las casas o a la copa de los árboles y arbustos, esto hay que tenerlo en cuenta al momento de utilización de estos datos. En una primera instancia, para realizar el modelo presentado en este trabajo, se decidió utilizar los datos en las zonas despobladas haciendo un corte en 3 metros (ver 4.4).

#### **6.2: Perspectivas:**

- Dado que se ha establecido la posibilidad de utilizar el SRTM en áreas despejadas con dispersiones del orden de pocos decímetros, pero al mismo tiempo en todos los casos se estima una diferencia de origen no nula con cualquier método de comparación, sería importante medir nuevos puntos en estas áreas despejadas para establecer una corrección empírica para que el SRTM ajuste mejor con las cotas reales en dichas áreas.
- Las diferencias entre resultados GPS y ménsulas en la zona de Ensenada Berisso también sugiere una diferencia sistemática. Deberían encontrarse las razones a partir de mediciones más cuidadosas. Las razones pueden ser, que se

tenga diferentes orígenes (a nivel de los 10 cm) entre las ménsulas y el modelo tdaGEOBA, o deficiencias en este modelo, pero en cualquier caso es necesario utilizar un nivel para referir mediciones GPS y ménsulas al mismo punto en todos los casos.

- La zona de monte próxima a la costa no está representada satisfactoriamente ۰. por ningún modelo. No existen ménsulas ni mediciones GPS, y el SRTM esta corrompido por la arboleda. Por lo que resulta indispensable llegar a puntos de la costa y realizar mediciones con GPS.
- El máximo evento histórico de que se tenga registro es la inundación ocurrida all. en 1940. Sería conveniente que el mismo sea referenciado en el sistema de alturas utilizado en esta tesis. Para ello es necesario encontrar tales marcas históricas en diarios y documentos de la época y medirlas con GPS. De ese modo será posible estimar hasta donde llegaría el agua en la actualidad de repetirse un evento de tal magnitud.

#### **Referencias Bibliográficas:**

- Arce Mesén, R. "Intyerpolacion Espacial" Escuela de Geografía Universidad de Costa Rica, 2001.
- Bagú D. "Modelo de elevaciones en el partido de General Madariaga, Aplicación del modelo de transformación de alturas mediante GPS" Tesis de Licenciatura, FCAG, UNLP, 2006.
- Brandt, S. "Statistical and Computacional Methods in data análisis"  $-5^{ta}$  Edicion 1989.
- Burrough, P.A. 1986. Principles of geographical information systems for land resources assessment. Monographs on Soil and Resources Survey N0.12., Oxford University Press. 193p.
- Di Genova, R., Perdomo, R., Del Cogliano, D., Fernandez, G, Castillo, E. La red GPS de la Prov. de Buenos Aires, su materialización y primeras aplicaciones concretas. Actas del X Congreso Nacional de Cartografía. Bs. As., Junio de 2000.
- Duren, R. Wong E. Breckenridge, B. Shaffer, S. Duncan, C. Tubos, E. Salomón, P. "Metrology, attitude and orbit determination for spaceborne interferometric synthetic apertura radar" JPL California Institute of Technology, Pasadera-2000.
- Farr, T .G. P. A. Rosen, E. Caro, R. Crippen, R. Duren, S. Hensley, M. Kobrick, M. Paller, E. Rodriguez, L. Roth, D. Seal, S. Shaffer, J. Shimada, J. Umland "The Shuttle Radar Topography Mission" Jet Propulsion Laboratory - California Institute of Technology - Pasadena, CA
- Gómez M. "Modelo de Geoide en el noroeste de la provincia de Buenos Aires" Tesis de licenciatura, FCAG, UNLP, 2006.
- Gomez, M.E., Perdomo, R. y Del Cogliano, D. "Modelo de geoide en el noroeste de la provincia de Buenos Aires". GEOACTA vol 31, 101-108, 2006.
- Pavlis N. K., Simon A. Holmes, Steve C. Kenyon, and John K. Factor. An Earth Gravitational Model to Degree 2160: EGM2008 EGU General Assembly 2008,Vienna, Austria, April 13-18, 2008.
- Perdomo, R. Mendoza, L. Del Cogliano, D. Gomez, M. E. Bagú, D. "Informe Técnico para Usuarios de tdaGEOBA" Dto. de Astrometría - FCAGLP - UNLP 2011.
- Perdomo R., Del Cogliano D., Di Croche N. y Neuman K.. Advances in the calculation of a height transformation model in Buenos Aires Province. IAG Symposia. Volume 124. Vertical Reference Systems. Springer. 2001.
- "Red Geodésica de Alta Precisión de la Provincia de Buenos Aires" Dirección de Geodesia del MIVSP de la Prov. de Bs. As., y FCAG - UNLP, 1998.
- Seeber, G. "Satellite Geodesy"  $2^{da}$  ed., W. de Gruyter Berlin New York 2003. Teunissen P., kleusberg A. GPS for Geodesy - Springer, 1998.
- Silker, J. (1980) "GPS signal structure and Theoretical performance" Navigation (USA) 25 (1978)

• Torque W. "Geodesy" –  $3^{da}$  Ed., W. de Gruyter, Berlin – New York 2001. Hofmann-Wellenhof B., Lichtenegger H., Collins J., GPS Theory and Practice - Springer-Verlag, 1992

#### **Software Utilizado:**

- "GPSurvey Software User´s Guide Volume I & II" Trimble Navigation Limited, 1992.
- Surfer(R), version 7. Golden Software, Inc. 1999.
- Wessel, P., Smith W. H. F., 2001. The Generic Mapping Tools (GMT). V. 4.3.1 Technical Reference & Cookbook, SOEST/NOAA.

#### **Sitios Web Consultados:**

- Pagina de aplicación del tdaGeoba ["http://geoweb.fcaglp.unlp.edu.ar/tdaGEOBA/"](http://geoweb.fcaglp.unlp.edu.ar/tdaGEOBA/)
- Pagina del Consortium for Spatial Information (CGIAR-CSI) <http://srtm.csi.cgiar.org/SELECTION/inputCoord.asp>
- Pagina de la NASA para el Shuttle Radar Topography Mission (SRTM) ["http://www2.jpl.nasa.gov/srtm/"](http://www2.jpl.nasa.gov/srtm/)
- Página del Instituto Geográfico Nacional (IGN) ["http://www.ign.gob.ar/"](http://www.ign.gob.ar/)
- Página del International [GNSS](http://igscb.jpl.nasa.gov/faqs.html#id2845337) Service (IGS) ["http://igscb.jpl.nasa.gov/"](http://igscb.jpl.nasa.gov/)
- Página U.S Coast Guard's Navigation Center ["http://www.navcen.uscg.gov/"](http://www.navcen.uscg.gov/)